الجمهـو رية الجـزائـرية الديمـقـراطـيـة الـشـعـبـية

#### **REPUBLIQUE ALGERIENNE DEMOCRATIQUE ET POPULAIRE**

وزارة التـعـليـم العـالي و البـحث العـلـمـي

**Ministère de l'Enseignement Supérieur et de la Recherche Scientifique**

جـامعة أبي بـكـر بـلـقـايـد– تـلمسان

**Université Aboubakr Belkaïd-Tlemcen کلیة التکنولوجیا Faculté de Technologie**

**Département de Génie Electrique et Electronique (GEE) Filière : Electronique**

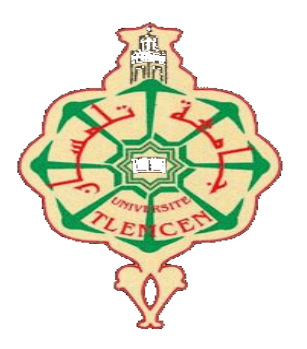

#### **MASTER INSTRUMENTATION**

### **PROJET DE FIN D'ETUDES**

**Présenté par** : *belalia asma* **&** *bekkouche imene*

**Intitulé du Sujet** 

### **Réalisation d'un afficheur à LED (Température, date et horloge)**

**Soutenu en 2019, devant le jury composé de :**

**Mr Hachim Abdellah Maitre assistant Univ. Tlemcen Président Mr MassoumNordine Maitre de conference Univ. Tlemcen Encadreur Mr Namich Ahmed Maitre de conference Univ. Tlemcen Examinateur**

**Année Universitaire 2018-2019**

# Remerciements

*Avant de commencer la présentation de ce travail Nous remercions en premier lieu DIEU le tout puissant de nous avoir donné le courage, la volonté afin de parvenir à la fin de notre parcours universitaire, doctorat plus tard.*

*Nous tenons à exprimer nos vifs remerciements pour le respectueux encadreur Mr Maasoum Nordine d'avoir accepté de nous encadrer pour notre projet de fin d'étude, ainsi que pour son soutien, et remarques pertinentes, son encouragement, sa disponibilité, sa confiance et les conseils précieuses qui nous a prodiguer tout le long de la réalisation de notre projet.*

*Nos remerciements vont aussi à tout le corps pédagogique, Enseignants, Administrateurs, Employés du département de Génie électrique, et Responsables du laboratoire pour le matériel qu'on nous a fourni afin de réussir nos projets.*

*Nous tenons à remercier tous les membres de jury Mr HachimAbdellah et Mr Namiche Ahmed de nous avoir honorés en acceptant de juger notre modeste travail.*

*Veuillez trouver le témoignage de notre respect le plus profond en signe de reconnaissance.* 

# **Dédicaces**

**Il est naturel que ma pensée la plus forte aille vers ma mère, à qui je dois la vie et une part essentielle de ma personnalité. Qu'elle sache que l'amour qu'elle me donne continue à m'animer et me permet d'envisager l'avenir comme un défi. Ce travail est dédié à mon père décédé trop tôt, qui m'a toujours poussé et motivé dans mes études. J'espère que, du monde qui est sien maintenant, il apprécie cet humble geste comme preuve de reconnaissance de la part de sa fille qui a toujours prié pour le salut de son âme. Puisse Dieu, le tout puissant, l'avoir en sa sainte miséricorde ! Allah yarahmeh .**

*A mon frère: Mohamed amine, Yassine A Mon fiancé : Omar A ma cousine : Amina, Ikram ,Marwa, Noura, Samia A Ma tante : sati, Maghnia ,Amara , Fanta A Mon oncle : lhbib , abdlhafid A toutes les familles : belalia , Chaoui , Alali . A tous mes amis.*

*En fin à moi-même et toute la promotion master d'instrumentation électronique 2019.*

# *ASMA*

# **Dédicaces**

*Je rends grâce à ALLAH le tout puissant pour tous les bienfaits dont il m'a comblé.*

*Je dédie ce modeste travail aux personnes les plus chers au monde.*

### *Mes parents*

*Grace à leurs tendres encouragements et leurs grands sacrifices durant tous la période d'étude, ils ont créé le climat affectueux et propice à la poursuite de mon étude. Je prie le bon dieu de veiller sur eux et de les bénir, on espérant qu'ils seront toujours fiers de moi.*

*A mon frère : Abdelhadi. A ma petite sœur : hadjer. A mon fiancé : Sofiene. A toute les familles : Bekkouche, Rahou, Behloule. A notre encadreur : Massoum. A mes amies: Meriem, Asma, Sara, Nessrine. A mon binôme : Asma.*

*En fin à moi-même et toute la promotion master d'instrumentation Électronique 2019.*

 *IMENE* 

# *Résumé*

Ce projet de fin d'étude consiste à la conception et la réalisation d'une enseigne lumineuse à LED qui affiche l'heure, la date et la température, cette enseigne lumineuse possède 180 LED.

Le contrôle d'affichage multiplexé est effectué par une carte à microcontrôleur PIC18F2550 et un RTC (DS1307) pour le temps réel.

Le contrôle d'écriture des messages se fait par l'utilisateur afin de les traiter et envoyer vers l'enseigne.

Le présent rapport est subdivisé en trois parties :

- La première partie : est consacrée à l'étude théorique des différents composants.
- La deuxième partie : est utilisation de langage Mikro C.
- En troisième partie : est consacrée pour une vision globale sur les enseignes lumineuses.

Mot clés : enseignes lumineuse, PIC18F2550, DS1307, MikroC, les LEDS .

# *Abstract :*

**This end of study project consists in the design and production of a LED light sign that displays the time, date and temperature, this luminous sign has 180 LEDs.**

**The multiplexed display control is performed by a microcontroller card PIC18F2550 and a RTC (DS1307) for real time.**

**The message write control is done by the user in order to process them and send to the sign.**

**This report is divided into three parts:**

**• The first part: is dedicated to the theoretical study of the different components.**

**• The second part: is use of Mikro C language.**

**• In the third part: is devoted to a global vision on the luminous signs.**

ملخص*:*

### **یتكون مشروع نھایة الدراسة ھذا من تصمیم وإنتاج علامة ضوء LED التي تعرض الوقت والتاریخ ودرجة الحرارة ، وھذه العلامة المضیئة تحتوي على 180 مؤشر.LED یتم تنفیذ التحكم في العرض المتعدد بواسطة بطاقة متحكم 2550F18PICو (1307DS (RTC في الوقت الحقیقي. یتم التحكم في كتابة الرسائل من قبل المستخدم من أجل معالجتھا وإرسالھا إلى علامة. ینقسم ھذا التقریر إلى ثلاثة أجزاء: •الجزء الأول: مخصص للدراسة النظریة للمكونات المختلفة. •الجزء الثاني: ھو استخدام لغة.C Mikro •في الجزء الثالث: مكرس لرؤیة عالمیة حول العلامات المضیئة.**

**الكلمات الرئیسیة: علامات مضیئة ، 2550F18PIC ، 1307DS ، MikroC ،المصابیح.**

# **Plans Sommaire**

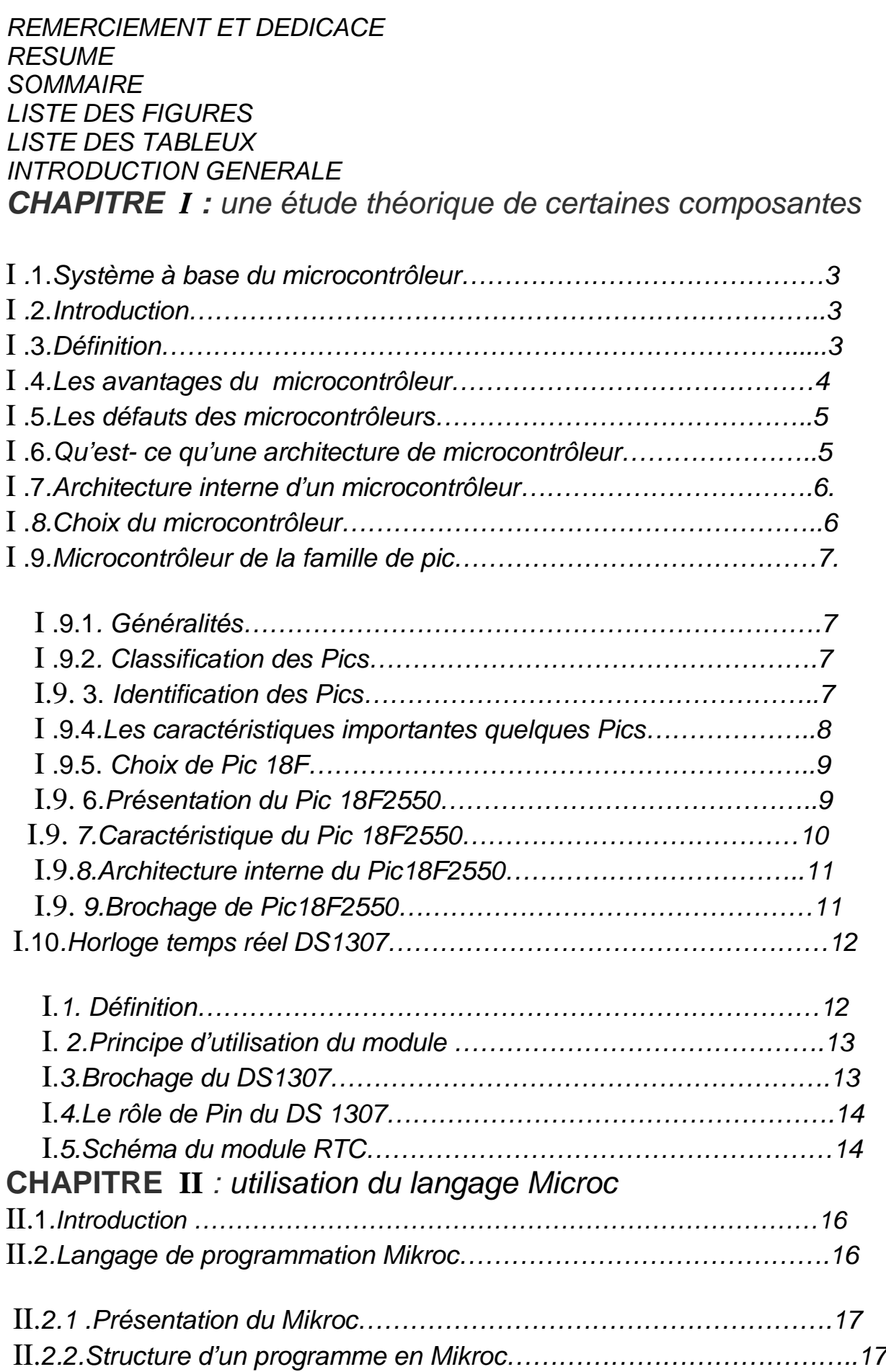

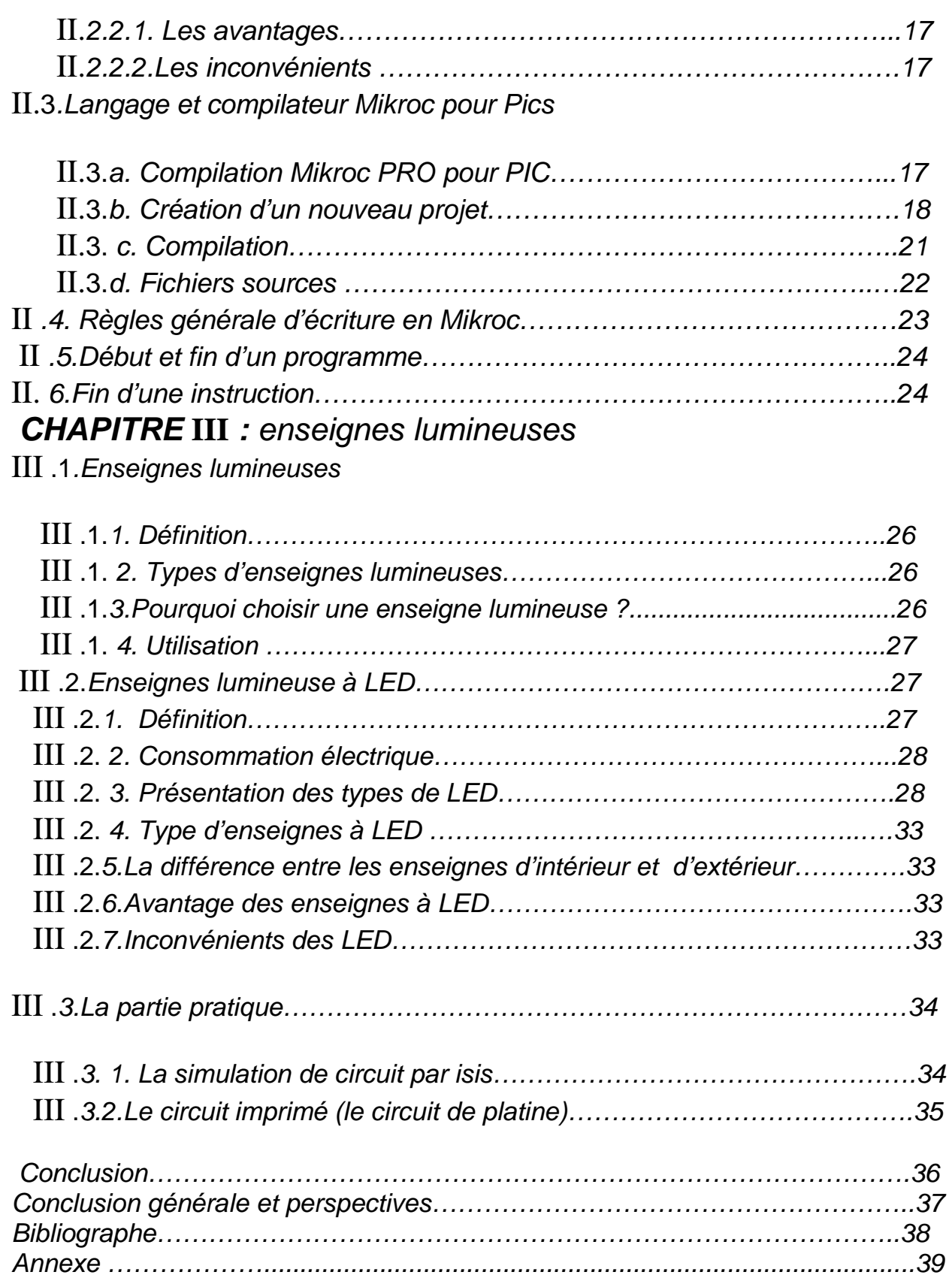

# **Liste des figures**

## *Chapitre I*

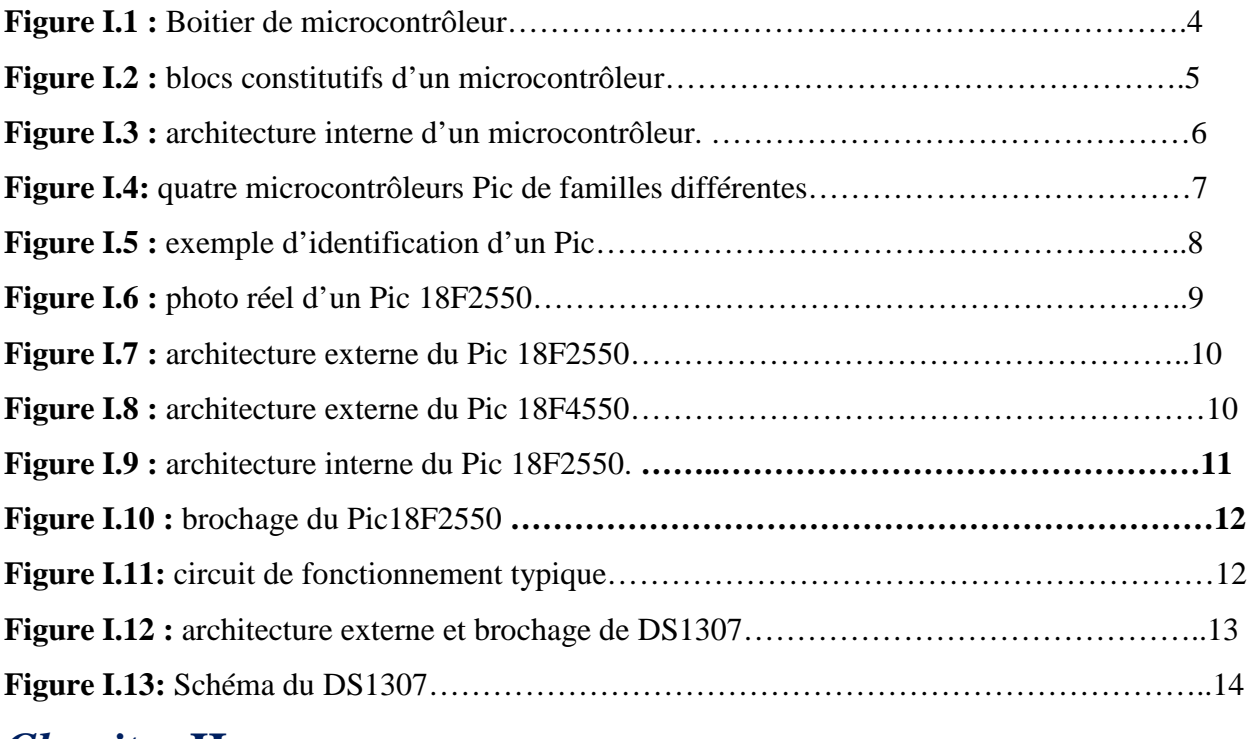

### *Chapitre* **II**

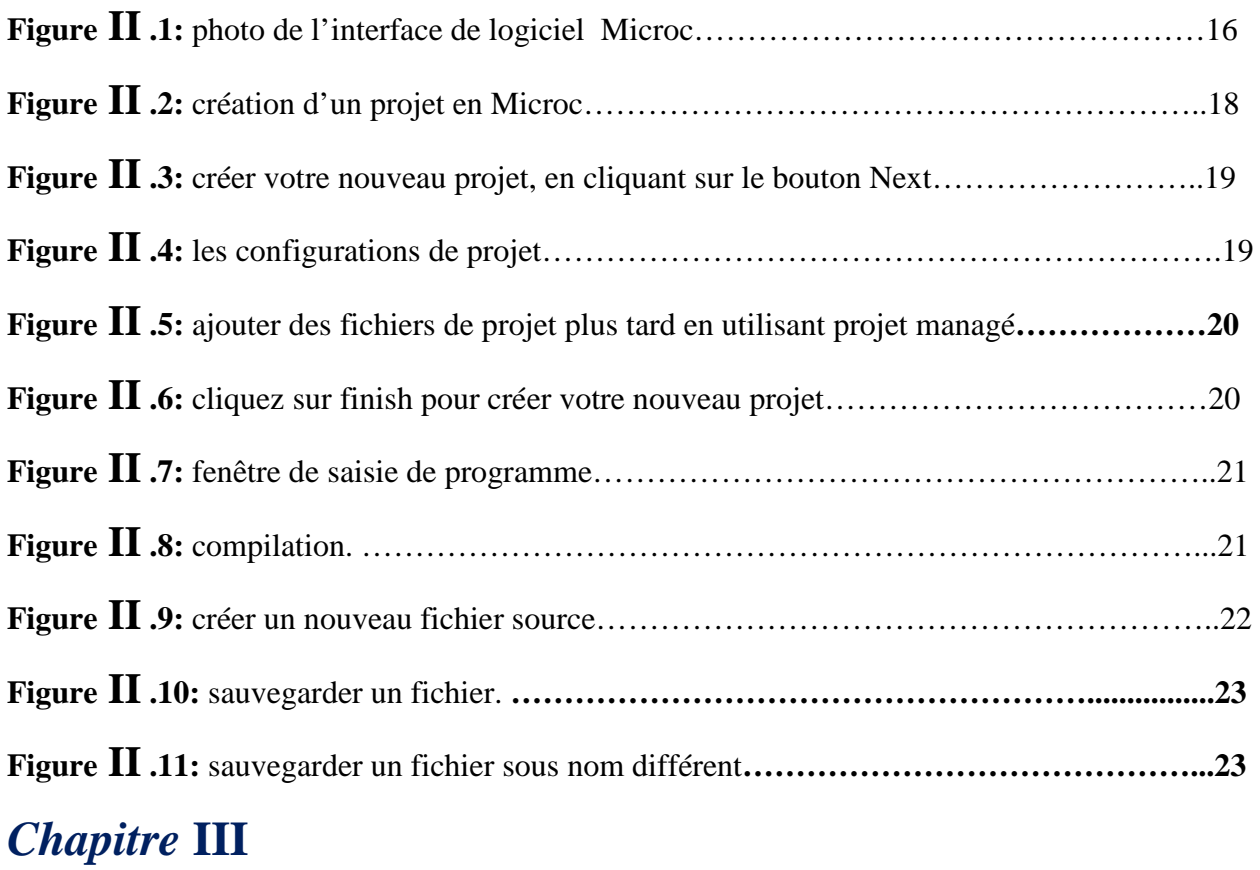

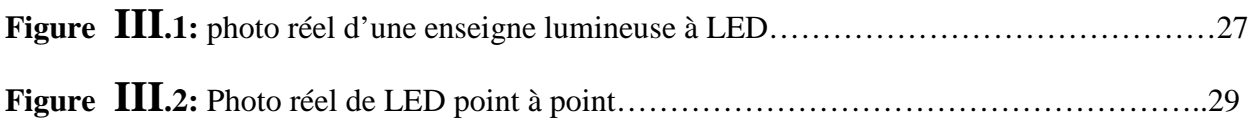

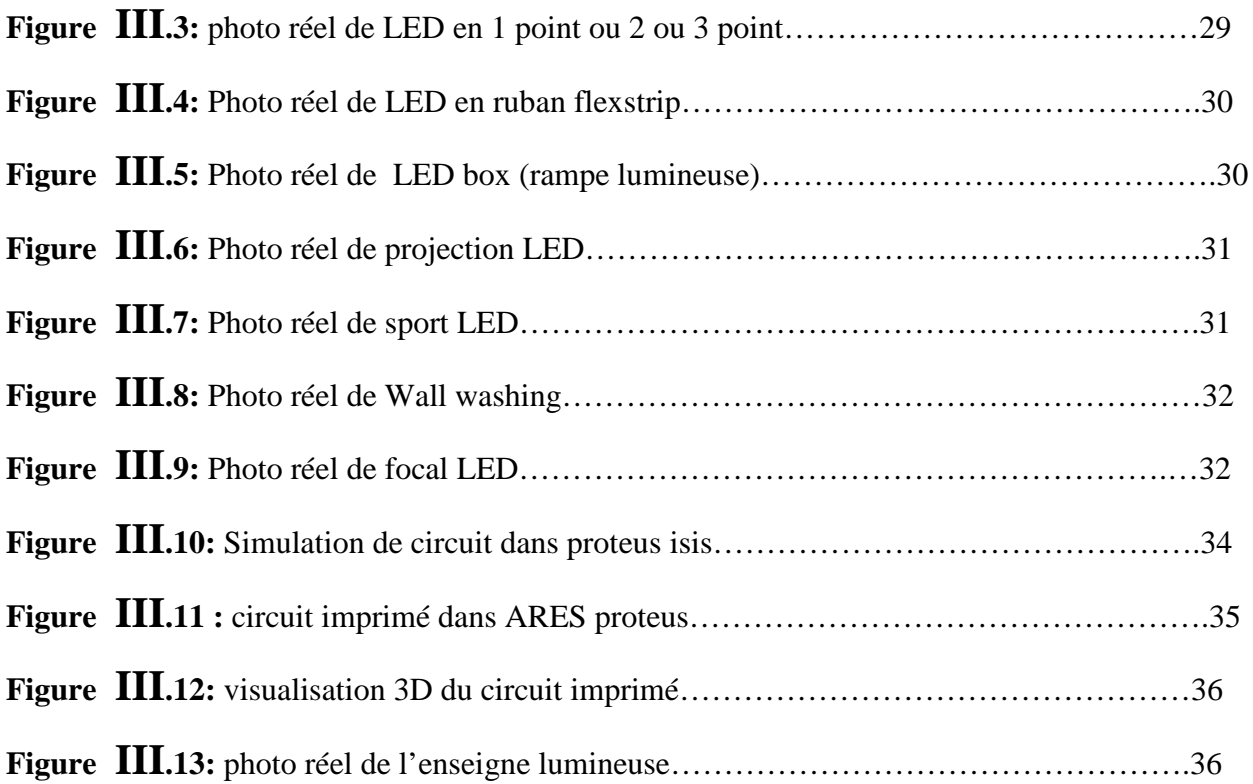

# **Liste des tableaux**

### *Chapitre I*

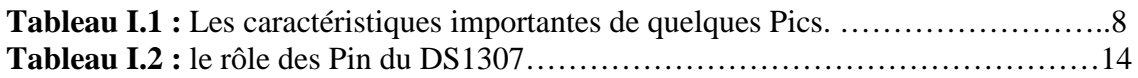

# **Introduction**

De nos jours, le monde évolue à la vitesse grâce à cette science, la place qu'occupe l'électronique devient si importante dans la vie quotidienne que personne ne peut lui échapper. L'électronique a ainsi conquis le domaine de la décoration des bureaux, des lieux de loisir ainsi que les lieux publics. Il y a des années on faisait appel aux calligraphes pour faire les décorations mais aujourd'hui il existe des systèmes électroniques capables de faire toutes sortes de décorations.

Des afficheurs électroniques appelés aussi journaux lumineux ou panneaux à LED sont des dispositifs électroniques qui permettent de diffuser de l'information en temps réel [1].

Les domaines d'applications sont très nombreux variés dont entre autres :

- Le domaine industriel
- Le domaine sportif
- Le domaine du transport
- Les Bureaux, les hôpitaux, les mosquées ainsi que dans les salles d'accueils et d'attente.

En résumé, c'est un moyen moderne et efficace d'accueillir, d'orienter, d'informer, de sensibiliser, de vendre ou de communiquer avec les clients, administrés et les fournisseurs. Pour cette importance, nous avons choisi comme projet fin d'étude :

**« Réalisation d'un afficheur à led (température, date et horloge) »**

Dans notre projet nous étudierons les différentes parties pour réaliser un afficheur à led, ainsi que les étapes de sa réalisation.

Pour commander cet afficheur nous avons utilisé un microcontrôleur pic18F2550, géré par Logiciel de programmation des PIC MikroC.

Nous allons travailler selon une méthode de travail bien déterminée :

- 1- Etude théorique des différents systèmes qui composent notre afficheur.
- 2- Conception et simulation du système.
- 3- Réalisation pratique et diagnostique.

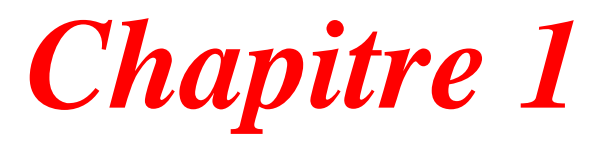

# **Une étude théorique de certaines composantes**

#### **I .1. Système à base du microcontrôleur**

Le microcontrôleur est dérivé de microprocesseur, il est spécialisé dans les applications nécessitant principalement des échanges de données entre divers constituants. Le traitement de données est, en général, simple et ne nécessite pas une grande puissance de calcul. Le microcontrôleur est un composant très bon marché parfaitement adapté pour piloter les applications embarquées dans de nombreux domaines d'application [2] :

- Informatique (souris, modem ...).
- Vidéo (Appareil photos numérique, camera numérique …).
- Contrôle des processus industriels (régulation, pilotage).
- Appareils de mesures (affichage, calcul statistique, mémorisation).
- Automobile (ABS, injection, GPS, airbag).
- Multimédias (téléviseur, carte audio, carte vidéo, MP3, magnétoscope).
- Téléphones (fax, portable, modem).
- Electroménagers (lave-vaisselle, lave-linge, four micro-onde).

#### **I .2. Introduction**

Dans la chaîne de traitement de l'information, le programme informatique remplit une fonction importante et est toujours associé à un ou plusieurs composants programmables avec des composants de sauvegarde ou de stockage : **microcontrôleur.**

Aujourd'hui, Les microcontrôleurs sont implantés dans la plupart des applications professionnelles, il existe de nombreuses familles.

La société américaine Microchip technologie a mis au point dans les années 90 un microcontrôleur CMOS : le PIC (Peripheral Interface Controller).ce composant encore très utilisé à l'heure actuelle, est un compromis entre simplicité d'emploi, rapidité et prix de revient [3].

Cette partie de notre mémoire présente les généralités sur le microcontrôleur PIC, nous allons commencer par la définition de ce genre de composant électronique et une présentation des types de microcontrôleurs, en précisant le PIC 18F2550 qu'on va utiliser pour programmer notre circuit.

Aussi on fait une présentation générale sur le circuit d'horloge RTC DS1307, et le principe de fonctionnement.

#### **I .3. Définition**

Un microcontrôleur(en notation abrégée μc, ou uc ou encore MCU en anglais) est un circuit intégré qui rassemble les éléments essentiels d'un ordinateur.les microcontrôleurs se caractérisent par un plus haut degré d'intégration, une plus faible consommation électrique, une vitesse de fonctionnement plus faible(de quelques mégahertz jusqu'à plus d'un gigahertz ) et un cout réduit par rapport aux microprocesseurs polyvalents utilisés dans les ordinateurs personnels [4].

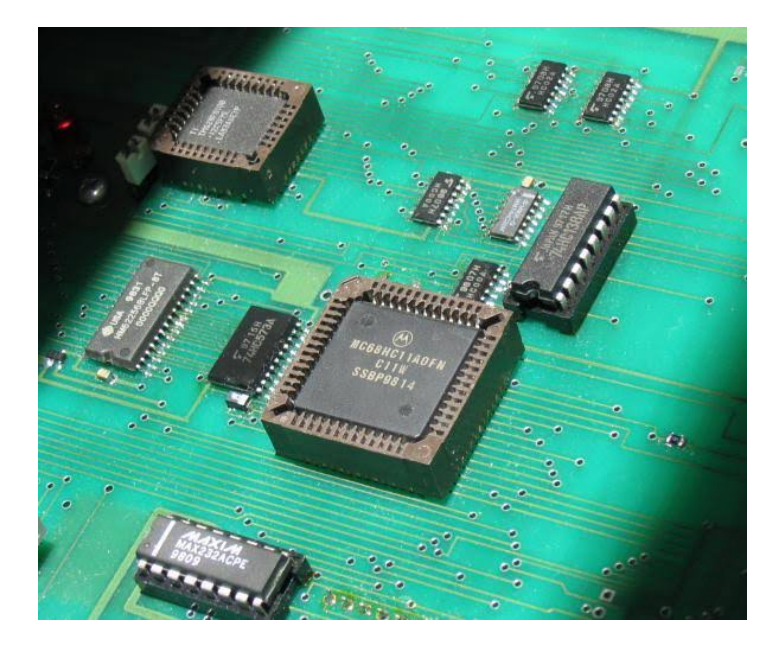

 **FIGURE 1.1**: boitier de microcontrôleur

Le **microcontrôleur** correspond au cerveau du robot. C'est lui qui va traiter les informations provenant des capteurs et qui va donner la réponse voulue aux servo-moteurs.

Le microcontrôleur est composé de **quatre parties** :

Un **microprocesseur** qui va prendre en charge la partie traitement des informations et envoyer des ordres. Il est lui-même composé d'une unité arithmétique et logique(UAL) et d'un bus de données. C'est donc lui qui va exécuter le programme embarqué dans le microcontrôleur.

Une **mémoire de données** (RAM) dans laquelle seront entreposées les données temporaires nécessaire aux calculs. C'est en fait la mémoire de travail qui est donc volatile.

Une **mémoire programmable** (ROM) qui va contenir les instructions du programme pilotant l'application à laquelle le microcontrôleur est dédié. Il s'agit ici d'une mémoire non volatile puisque le programme à exécuter est à priori toujours le même. Il existe différents types de mémoires programmables que l'on utilisera selon l'application.

La **dernière partie** correspond aux ressources auxiliaires. Celles-ci sont généralement : -ports d'entrées /sorties parallèle et série.

-des timers pour générer ou mesurer des signaux avec une grande précision temporelle. -des convertisseurs A/N pour traiter les signaux analogiques [5].

#### **I .4. Les avantages du microcontrôleur** :

L'utilisation des microcontrôleurs pour les circuits programmables à plusieurs points forts. Il suffit pour s'en persuader, d'examiner la spectaculaire évolution de l'offre des fabricants des circuits intégrés en ce domaine depuis quelques années.

- Tout d'abord, un microcontrôleur intègre dans un seul et même boîtier ce qui, avant nécessitait une dizaine d'éléments séparés. Il résulte donc une diminution évidente de l'encombrement de matériel et de circuit imprimé.
- Cette intégration a aussi comme conséquence immédiate de simplifier le tracé du circuit imprimé puisqu'il n'est plus nécessaire de véhiculer des bus d'adresses et de donnée d'un composant à un autre.
- L'augmentation de la fiabilité du système puisque, le nombre des composants diminuant, le nombre des connexions composants/supports ou composants/circuits imprimer diminue.
- $\cdot$  Réalisation des applications non réalisables avec d'autres composants [6].

#### **I .5. Les défauts des microcontrôleurs**

- le microcontrôleur est souvent surdimensionné devant les besoins de l'application.
- Investissement dans les outils de développement.
- $\div$  Écrire les programmes, les tester et tester leurs mises en place sur le matériel qui entoure le microcontrôleur.
- Incompatibilité possible des outils de développement pour des microcontrôleurs de même marque.
- Les microcontrôleurs les plus intégrés et les moins coûteux sont ceux disposant de :
	- ROM programmables par masque.
	- Fabrication uniquement en grande série >1000.
	- Défaut relatif car il existe maintenant des versions OTPROM un peu plus Chère [6].

#### **I .6. Qu'est-ce qu'une architecture de microcontrôleur ?**

Un système embarqué se traduit par un système autonome. Cela implique au niveau de l'architecture des mécanismes qui permettent de minimiser la consommation électrique. Citons, par exemple, la capacité de n'activer qu'en fonction des besoins certaines parties du microcontrôleur ou encore d'avoir la possibilité d'endormir le circuit complètement si celui-ci n'est pas utilisé.

Considérons maintenant les grands blocs constitutifs d'un microcontrôleur tels que nous pouvons les schématiser ci-dessous [7] :

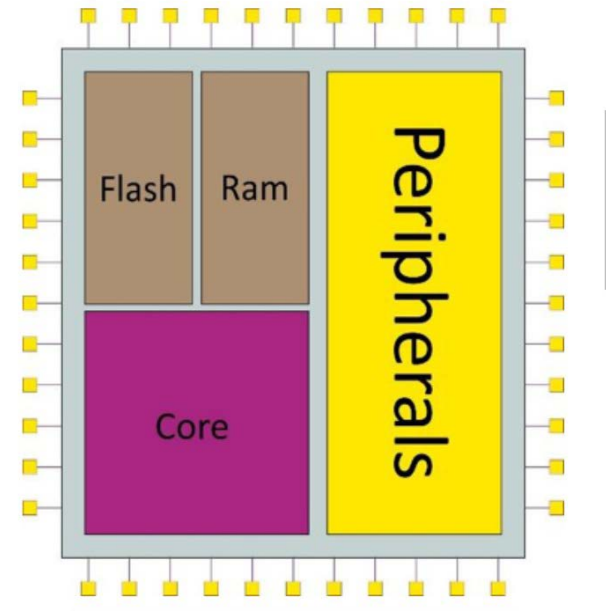

 **Figure1.2** : blocs constitutifs d'un microcontrôleur

#### **I .7. Architecture interne d'un microcontrôleur** :

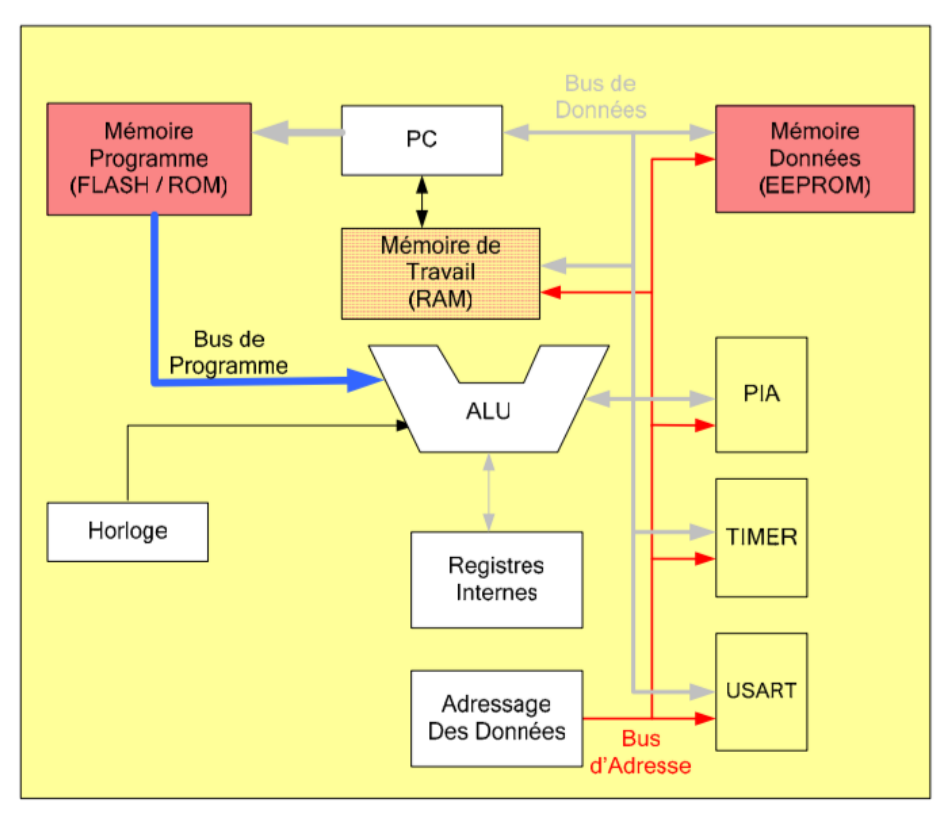

**Figure1.3** : Architecture interne d'un microcontrôleur

Pc : compteur programme.

ALU : unités arithmétique et logique.

PIA : interface parallèle programmable (parallèle interface adaptator).

TIMER : générateur de signaux d'horloge.

USART : transmetteur série synchrone-asynchrone (universal synchronous-asynchronous Receiver/transmitter).

BUS d'adresse : permet d'activer le circuit pour lequel les données sonre envoyées ou lues.

BUS de Données : contient l'information binaire devant étre traité par l'ALU ou le circuit adressé [8].

#### **I .8. Choix de microcontrôleur**

Les principaux critères à retenir pour choisir un microcontrôleur sont les suivants :

- le ou les circuits de la famille doivent être facilement disponibles sur le marché.

- le prix des circuits doit être à portée de main.

- la programmation de la mémoire morte interne doit être facile.

- et enfin, les outils de développement doivent être aussi peu coûteux que possible, voire gratuits.

A l'heure actuelle, les circuits qui répondent le mieux à ces normes sont les microcontrôleurs de la famille PIC de Microchip.

Heureusement, ces circuits connaissent actuellement un succès que l'on peut sans exagérer, qualifier de planétaire et sont très largement utilisés dans l'industrie [].

#### **I .9. Microcontrôleur de la famille de pic**

#### **I .9.1. Généralités**

Les microcontrôleurs pic(ou PIC micro dans la terminologie du fabricant) forment une famille de microcontrôleurs de la société Microchip.ces Microcontrôleurs sont dérivés de pic1650 développé à l'origine par la division microélectronique de generel instruments [4].

/Le nom pic n'est pas officiellement un acronyme, bien que la traduction en « peripheral interface Controller » soit généralement admise. Cependant, à l'époque du développement du pic1650 par general instruments, PIC était un acronyme de « programmable intelligent computer » ou « programmable integrated circuit » [4].

#### **I .9.2. Classification des pics :**

La famille Microchip PIC est subdivisée en 3 grandes familles, chaque famille possède une architecture de base bien déterminée, et utilise un mot d'instruction différent pour chaque famille.

Les trois familles sont :

\* La famille **Base-Line** : qui utilise des mots d'instructions de 12 bits.

\* La famille **Mid-Range** : qui utilise des mots de 14 bits (et dont font partie les 16FXXX).

\* La famille **High-End** : qui utilise des mots de 16 bits (18FXXX).

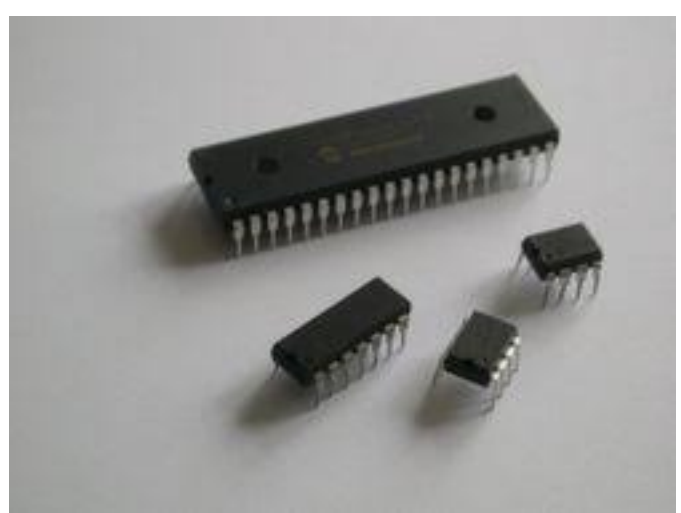

 **Figure1. 4:** Quatre microcontrôleurs PIC de familles différentes

#### **I .9.3.Identification des pics :**

Pour identifier un PIC, nous utilisons simplement son numéro : les 2 premiers chiffres indiquent la catégorie du PIC, **16** indique un PIC Mid-Range, 18 indique

PIC High-Range. Vient ensuite parfois une lettre **L** : Celle-ci indique que le PIC peut fonctionner avec une plage de tension beaucoup plus tolérante. Ensuite, nous trouvons : **C** indique que la mémoire programme est une EPROM ou plus rarement

une EEPROM, **CR** pour indiquer une mémoire de type ROM ou **F** pour indiquer une mémoire de type *FLASH*.

À ce niveau, on rappelle que seule une mémoire FLASH ou EEPROM est susceptible d'être effacée.

Finalement nous trouvons sur les boîtiers le suffixe « -XX » dans lequel XX représente la fréquence d'horloge maximale que le PIC peut recevoir. Par exemple :–04 pour un 4MHz [9].

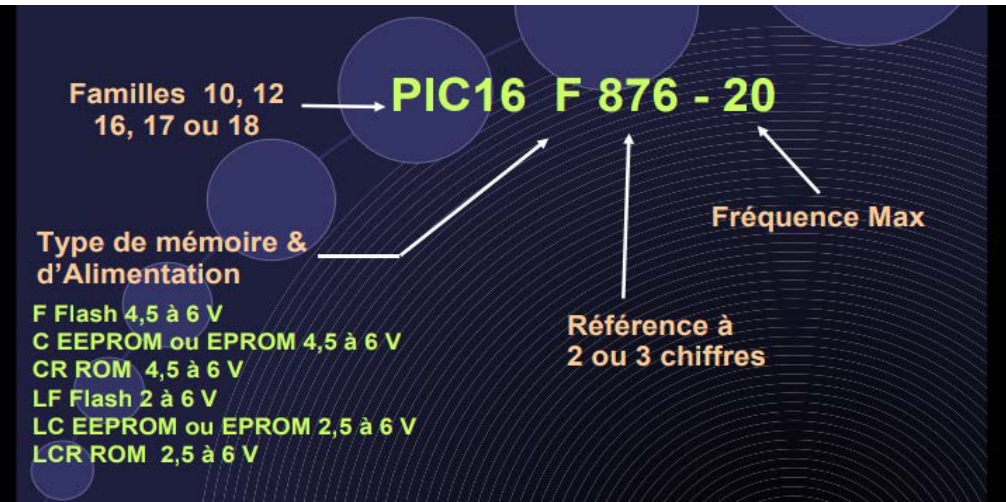

**Figure1.5** : exemple d'identification d'un PIC

Il convient de noter maintenant que les PICs sont des composants STATIQUES, c'est à dire que la fréquence d'horloge peut être abaissée jusqu'à l'arrêt complet sans perte de données et sans dysfonctionnement.

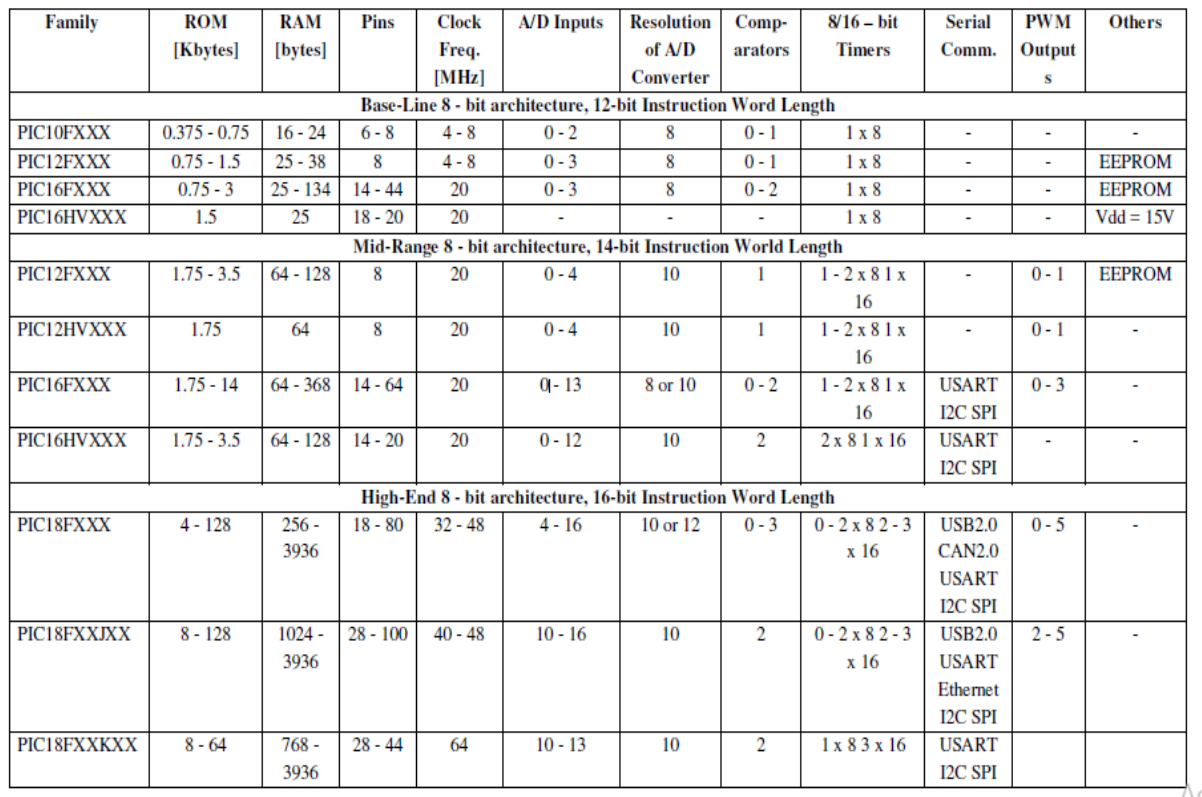

#### **I .9.4. Les caractéristiques importantes de quelques pics**:

#### **I .9.5. Choix de pic 18F :**

Les pic18 sont le haut de gamme de microchip.ils offrent des possibilités impressionnantes :

- $\checkmark$  une unité arithmétique et logique remaniée avec multiplication câblée
- $\checkmark$  des instructions codées sur 16 bits
- $\checkmark$  étude d'architecture pour la programmation en :

-plus de RAM et de FLASH que les 16F

 -des instructions ASM en plus qui permettent, par exemple, un logiciel de gestion de pile (Impossible a gérer sur les 16F)

-une pile hardware plus importante

De plus, certains PIC18 sont compatible broche à broche avec les PIC16 correspondants certains d'entre eux ont des périphérique spécifiques (CAN, USB …)

Dans ce projet, Nous utiliserons le PIC18F2550 qui contient des mots 16bits de la famille High-End.

#### **I .9.6. Présentation du PIC 18F2550 :**

PIC18F2550 est circuit intégré joue le rôle d'un microcontrôleur 8 bits de la famille PIC18. La Famille PIC18F est basé sur une architecture de jeu d'instructions 16 bits.

Le PIC18F2550 se compose de 32 Ko de mémoire flash, 2 KB SRAM et EEPROM 256 octets [1].

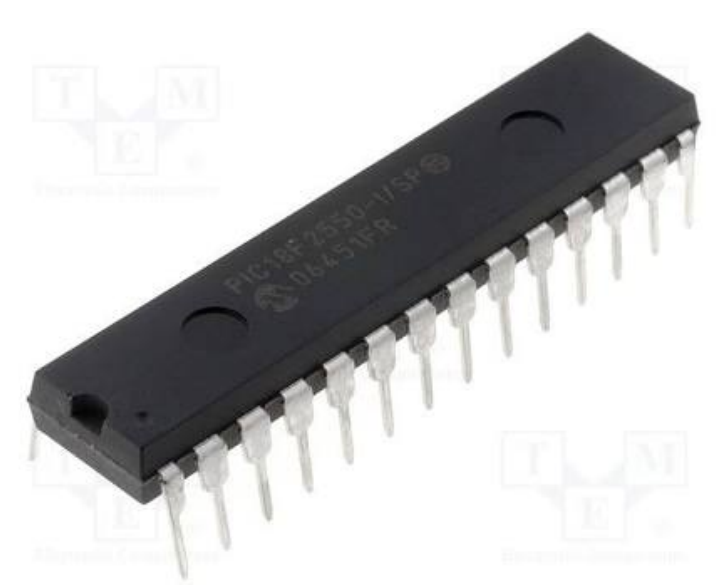

 **Figure 1.6:** photo réel d'un pic 18F2550.

#### **I .9.7. Caractéristique du PIC 18F2550 :**

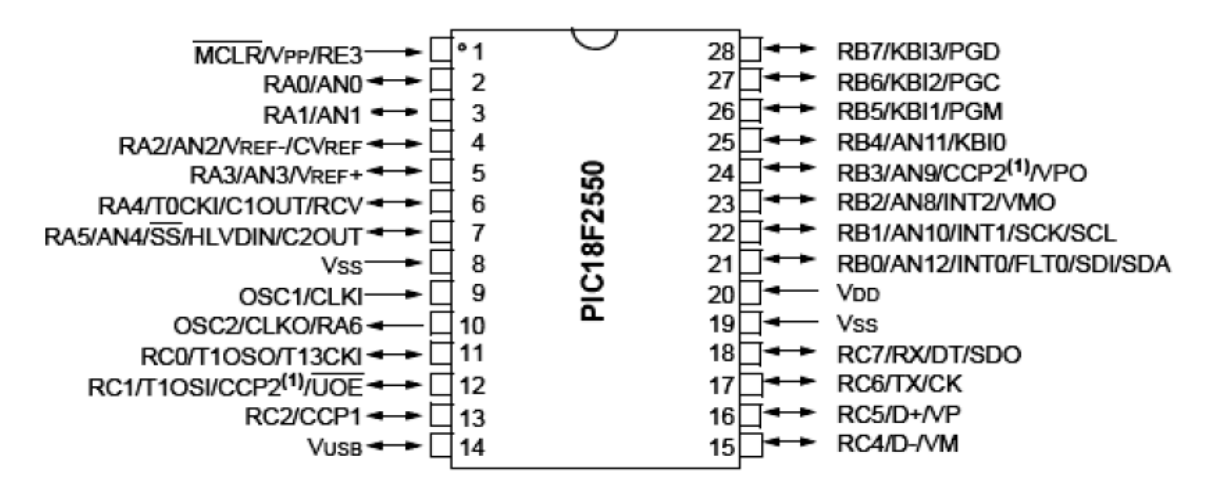

 **Figure 1.7: architecture externe du pic 18F2550** 

Le 18F2550 est un microcontrôleur en boitier DIL 28 pattes possédant jusqu'à 24 E/S sur ports (A, B, C, et éventuellement RE3).

Alimentable de 2 à 6V continu, il est compatible avec le mode de programmation ICSP (In Chip Serial Programming), et dispose d'un oscillateur interne pouvant monter jusqu'à 8MHZ. Sur oscillateur externe, le 18F2550 peut monter jusqu'à 48MHZ.

Au niveau mémoire, ce PIC dispose de 16ko de mémoire flash pour le firmware , de 2ko de RAM et de 256 octets d'E2PROM.

Coté fonctionnalité, outre les E/S numériques classiques, ce PIC dispose de 10 CAN, de comparateur, de 2 PMW 10 bits, d'1 module de communication série synchrone et asynchrone, d'un module de communication USB, de 4timers,…

Il faut savoir qu'il existe le 18F4550.ce PIC pouvant être considéré comme une extension du 18F2550, est en boitier DIL40 pattes, et possède jusqu'à 35 E/S possédant également un module de communication USB, leur principale différence, outre le nombre de pattes, et donc d'E/S se situe au niveau des CAN. En effet, le 18F4550 en possède13, soit 3 de plus que le 18f2550 [11].

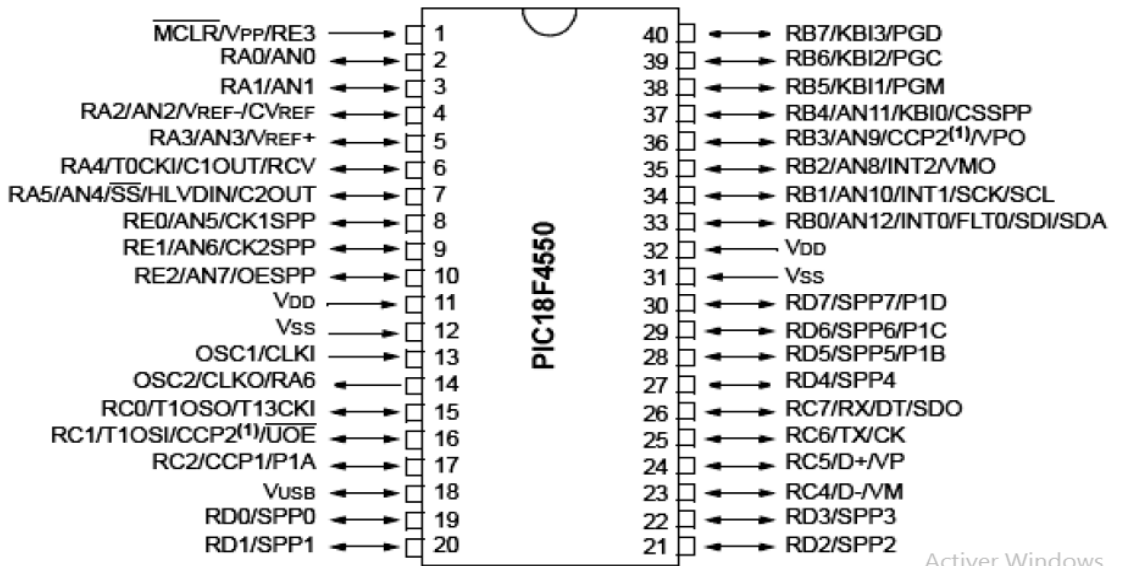

**Activer Windows** Accédez aux paramètres pour a

 **Figure 1.8:Architecture externe du PIC 18F4550**

#### **I .9.8. Architecture interne du PIC 18F2550 :**

La figure suivante illustre les internes du PIC18F2550 [1] :

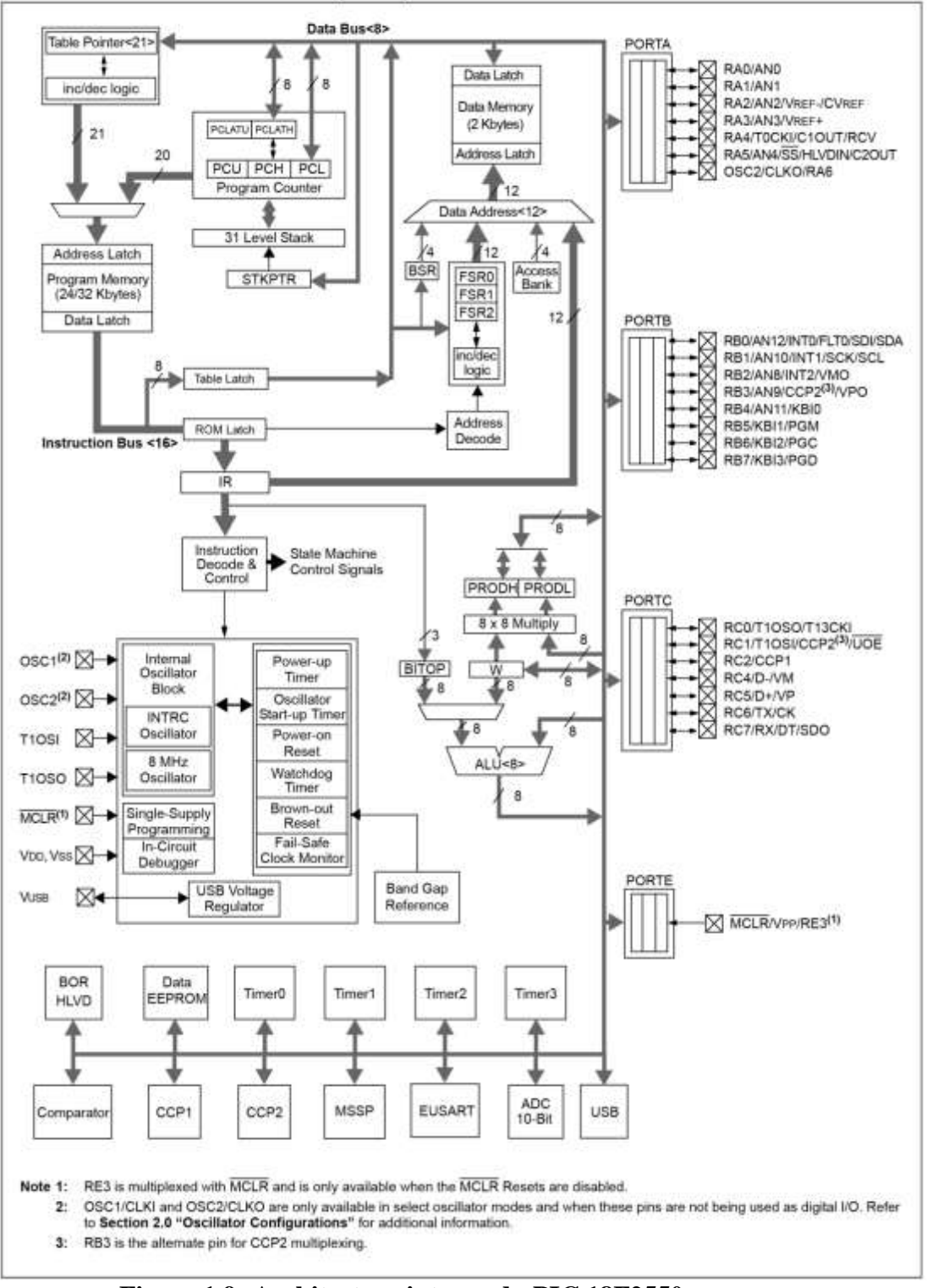

 **Figure 1.9: Architecture interne du PIC 18F2550**

#### **I .9.9.Brochage du PIC 18F2550 :**

Le 18F2550 possède jusqu'à 24 entrées/sorties [1]

- 7 dans le port A (RA0 à RA6)
- 8 dans le port B (RB0 à RB7)
- 7 dans le port C (RC0 à RC2, RC4 à RC7)
- 1 dans le port E (RE3)
- Notez qu'il y a deux broches de masse (broches 8 et 19)<br>28-Pin PDIP

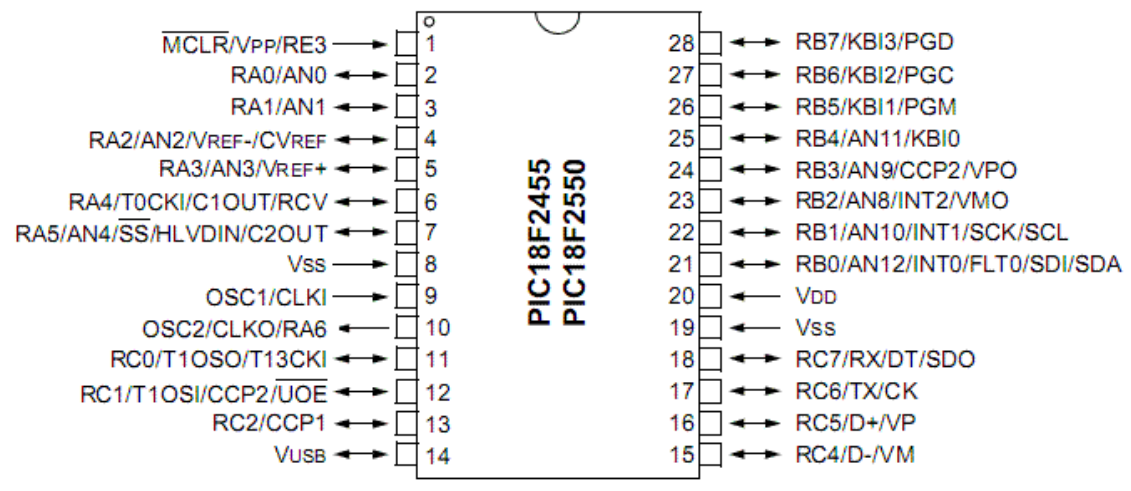

 **Figure 1.10 : Brochage du Pic 18F2550** 

#### **I .10. Horloge temps réel DS1307 I .10.1. Définition**

Le module DS1307 est une horloge temps réel (aussi appelé "RTC", "Real Time Clock"). C'est une horloge numérique autonome qui donne l'heure quand on lui demande. Ce genre d'horloge est très utile dans des projets de mesure de grandeurs physiques avec horodatage par exemple. Ce module RTC est capable de gérer l'heure (heures, minutes, secondes) et la date (jours, mois, année) tout en s'occupant des mois de 30 ou 31 jours, des années bissextiles, etc. Le calendrier intégré dans le module DS1307 est valable de l'an 2000 à l'an 2100, ce qui devrait être suffisant pour la plupart des projets.PS Le module dérive de quelques secondes par jours en moyenne. Cela dépend de la température ambiante et de la qualité du quartz d'horloge [12].

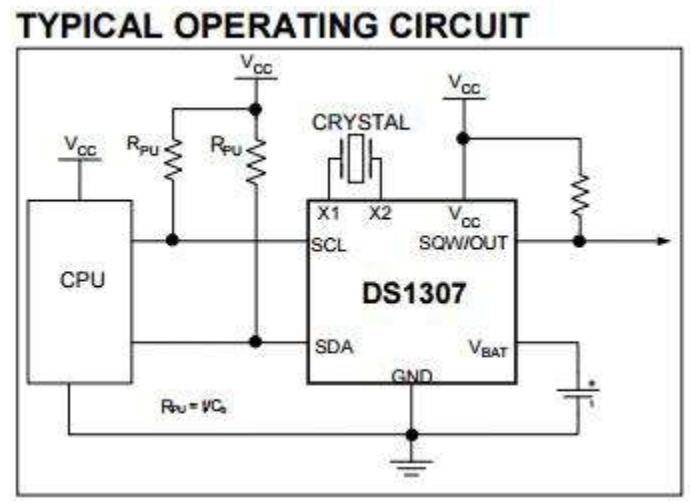

**Figure 1.11 : Circuit de fonctionnement typique**

La communication avec le microcontrôleur maître se fait via un bus I²C. Le module dispose de tout le nécessaire pour garder en mémoire l'heure en cas de coupure d'alimentation grâce à une batterie externe.

Une simple pile bouton permet de garder l'heure et la date à jour durant plusieurs années sans alimentation.

Le module DS1307 ne dispose pas de fonctionnalité "alarme" contrairement à d'autres modules RTC plus haut de gamme. Le module DS1307 dispose cependant d'une sortie "base de temps" permettant d'avoir un signal logique à une fréquence fixe (1 Hertz par exemple) pour faire fonctionner un circuit ou un compteur externe. Cela peut être utile dans certaines applications [12]

#### **I .10.2. Principe d'utilisation du module**

Le module DS1307 se comporte comme une petite mémoire externe I²C contenant l'heure et la date à des emplacements fixes. La plage mémoire du module est d'une taille impressionnante de 64 octets. Ce n'est pas énorme, mais il ne faut pas beaucoup de mémoire pour stocker une date et une heure. Lire la mémoire du module revient à lire l'heure et la date courante. Écrire la mémoire du module revient à mettre à jour l'heure et la date [12].

#### **I .10.3. Brochage du DS1307**

L'horloge temps réel DS1307 est commercialisée dans un boitier de 8 broches classiques, comme illustré dans le schéma suivant [12] :

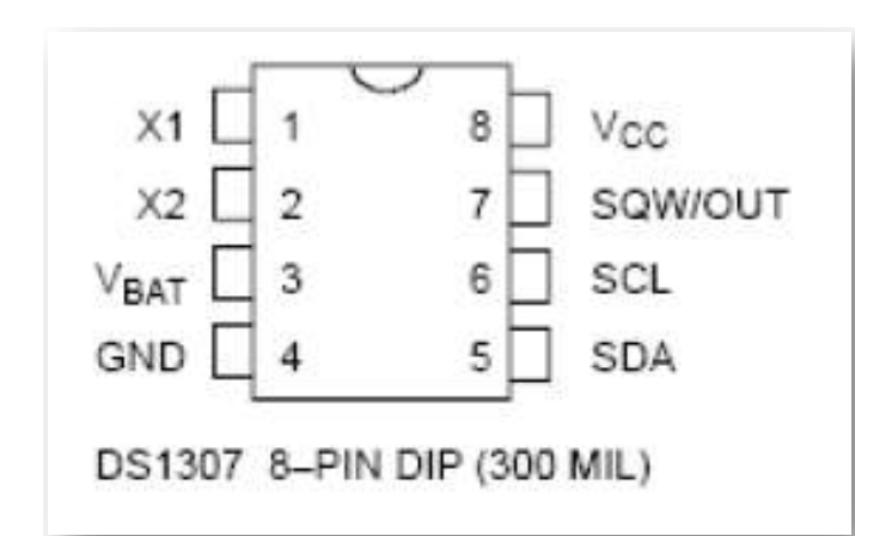

**Figure 1.12 : architecture externe et brochage de DS130**

#### **I .10.4. Le rôle des PIN du DS1307 [12]**

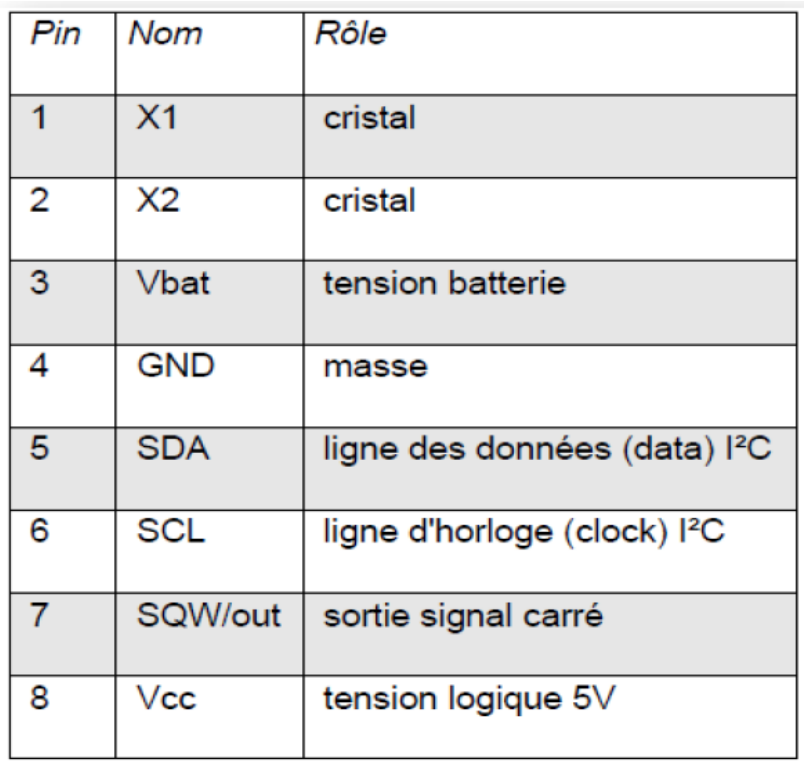

#### **I .10.5. Schéma du module RTC :**

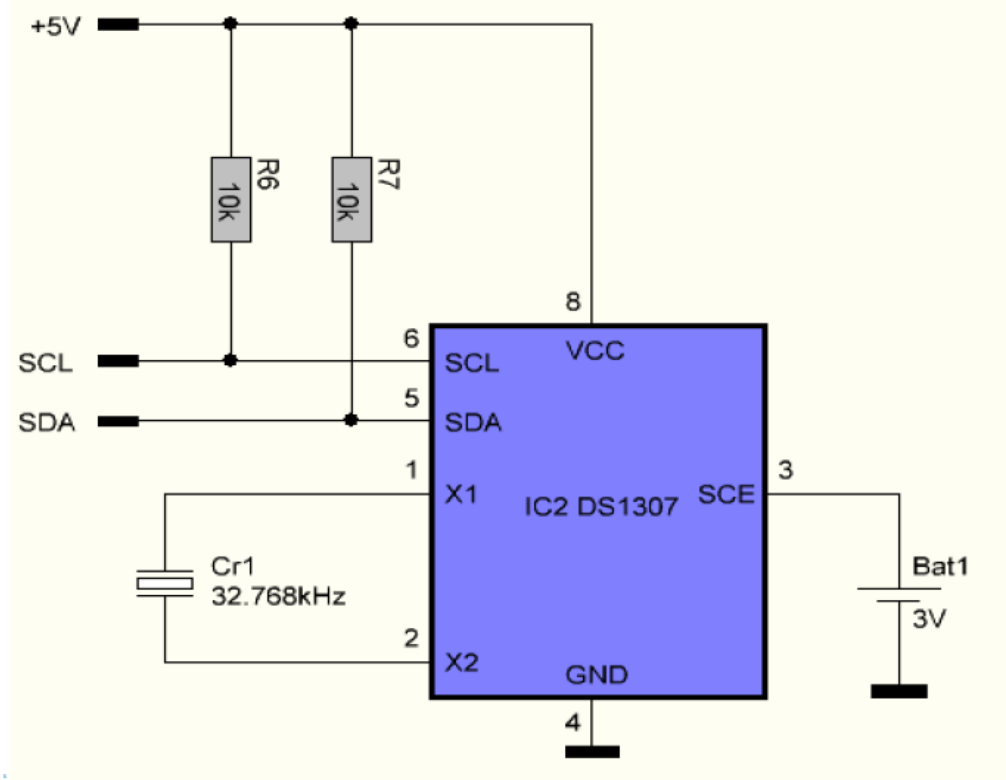

 **Figure 1.13: schéma du DS1307 [12]**

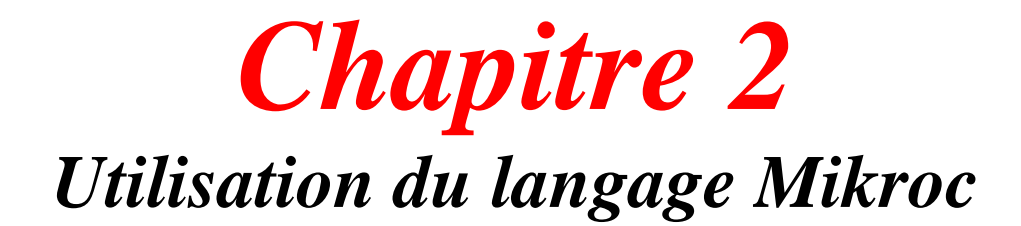

### **Introduction**

Le programme d'un microcontrôleur est généralement appelé : **micrologiciel.**

Les microcontrôleurs se programmaient en assembleur. Fortement bas niveau, l'assembleur posa et pose toujours d'énormes problèmes pour la maintenance et l'évolution des logiciels embarqués. On utilise des langages de haut niveau et le plus adaptés aux microcontrôleurs PICs, on trouve le MPLAB, MikroBasic, MikroPascal et MikroC.

#### **II .LANGAGE DE PROGRAMMATION MICROC**

#### **II***.1. Présentation du MikroC :*

Le « MikroC » est un compilateur pour PIC Conçu par la société « Mikroelektronika », le compilateur C nouvelle génération "MikroC" pour microcontrôleurs PIC bénéficie d'une prise en main très facile. Il comporte plusieurs outils intégrés (mode simulateur, terminal de communication, gestionnaire 7 segments, analyseur statistique, correcteur d'erreur, explorateur de code...) ; Il a une capacité à pouvoir gérer la plupart des périphériques rencontrés dans l'industrie (Bus I2C, 1Wire, SPI, RS485, Bus CAN, cartes compact Flash, signaux PWM, afficheurs LCD et 7 segments...); de ce fait il est un des outils de développement incontournable et puissant. Il est conçu pour fournir les solutions les plus faciles que possibles pour des applications se développant pour les systèmes à microcontrôleur. Il contient un large ensemble de bibliothèques de matériel, de composant et la documentation complète.

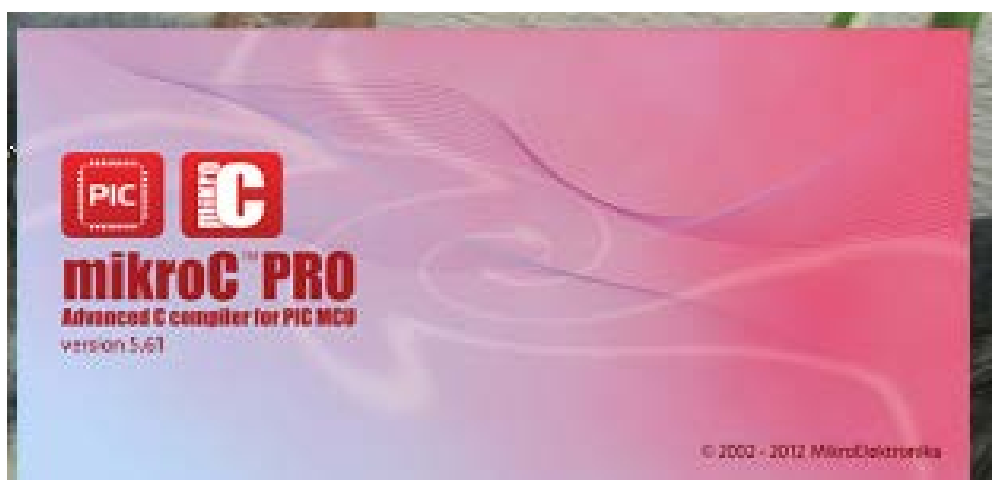

 **Figure II.1 : photo de l'interface de logiciel Mikroc** 

#### **II***.2. Structure d'un programme en mikroC :*

La structure la plus simple d'un programme en mikroC, c'est le programme représenté dans le code-source 2.1, qui nous permettra de faire clignoter une LED connectée au PORTB (par exemple bit 0 du PORTB) du microcontrôleur PIC avec une période de 2 secondes (1 seconde allumée et une seconde éteinte).

### **II***.2.1.* **Les Avantages**

- Langage compilé fonctionne toujours rapide.
- Langage normalisé (ANSI) plus faciles à porter différents compilateurs / dispositifs cibles.
- Beaucoup de compilateurs disponibles.
- Beaucoup de fonctions intégrées (selon le compilateur).
- Très populaire grande base d'utilisateurs avec de nombreux exemples de programmes.
- Utilisé dans de nombreuses industries différentes.
- Utilisable au niveau du matériel ainsi que les niveaux d'abstraction plus élevé (bien que C ++ est mieux pour les modèles de programmation très abstrait).

#### **II.2.2. Les Inconvénients :**

- Difficile à apprendre au début.
- Des moyens de contrôle de type fort de passer du temps agréable le compilateur (bien que cela vous protège de faire des erreurs).

#### **II***.3. Langage et compilateur mikroC pour PIC*

Le langage mikroC pour PIC a trouvé une large application pour le développement de systèmes embarqués sur la base de microcontrôleur.

Il assure une combinaison de l'environnement de programmation avancée *IDE* (Integrated Development Environment) , et d'un vaste ensemble de bibliothèques pour le matériel, de la documentation complète et d'un grand nombre des exemples.

#### **II** *.3. a. Compilateur mikroC PRO pour PIC :*

La nouvelle version appelée mikroC PRO dispose de très nombreuses améliorations du compilateur mikroC : nouvelles variables utilisables, nouvelle interface IDE, amélioration des performances du linker et de l'optimisateur, cycle de compilation plus rapide, code machine généré plus compact (jusqu'à 40 % suivant les cas), nouveaux PIC supportés, environnement de développement encore plus ergonomique, nouveaux exemples d'applications, etc...

1. Dans la suite nous utiliserons le compilateur mikroC PRO v.1.65

2. La simulation des applications de programmation nous réalisons à l'aide du logiciel PROTEUS v.7.6 S

#### **II***.3. b. Création d'un nouveau projet :*

Le mikroC PRO pour PIC organise des applications dans des projets, composé d'un seul fichier de projet (extension. mcppi) et un ou plusieurs fichiers sources (extension).

Les fichiers source peuvent être compilés que si elles font partie d'un projet.

Le fichier projet contient les informations suivantes :

- Nom du projet et une description facultative
- Composant cible
- Option du composant
- Fréquence d'horloge du composant
- La liste des fichiers source du projet avec les chemins
- Fichiers d'image
- Fichiers binaires (\* mcl.)
- D'autres fichiers
	- $\checkmark$  La meilleure façon pour créer un projet est vraiment très simple .sélectionnez New project (Nouveau projet) de puis de menu project (projet) comme indiqué su la ( figure )

|                                                                                                    | mikroC PRO for PIC - C:\Projet MicroC\Exemple_RS232_Soft_Uart.mcp |                                    |
|----------------------------------------------------------------------------------------------------|-------------------------------------------------------------------|------------------------------------|
| Edit<br>View<br>$-100$                                                                                     | Project Run Tools<br><b>Help</b>                                  |                                    |
| - 藤田 - 時<br>$\mathbb{R}$                                                                                   | Ctrl+F9<br>Build<br>Shift+F9                                      | 回                                  |
| $\bullet$ $\circ$ $\circ$<br>Code Explorer                                                                 | Build All Projects                                                | 11日 悔<br>9元<br>$\bigcirc$<br>国     |
|                                                                                                    | 念<br>Build + Program<br>$Ctr$ -F11                                | 32_Soft_Uart.c                     |
| 旨 朝                                                                                                    | View Assembly                                                     | id main()                          |
| $\equiv$ Functions<br><b>Umain</b><br>Globals<br>$ \bullet$ byte<br>error<br>TypeDef<br>Tags<br>- Includes | Edit Search Paths<br>۵,<br>Clean Project Folder                   | ANSEL<br>$= 0:$                    |
|                                                                                                    | 63<br>Add File To Project<br>d T<br>Remove File From Project      | $ANSELH = 0$ ;<br>$TRISC = 0x00;$  |
|                                                                                                    | $CtrI+I$<br>Import Project                                        | $PORTC = 0$ :                      |
|                                                                                                    | Shift+Ctrl+N<br>New Project                                       | error = Soft UART In               |
|                                                                                                    | P<br>Shift+Ctrl+O<br>Open Project                                 | if $(error > 0)$                   |
|                                                                                                    | Save Project                                                      |                                    |
|                                                                                                    | P<br>Shift+Ctrl+E<br>Edit Project                                 | $PORTC = error$ :<br>while $(1)$ : |
|                                                                                                    | B.<br>Open Project Group                                          |                                    |
| $-1.1$                                                                                                    | स्य<br>Close Project Group                                        |                                    |

**Figure II.2 : création d'un projet en Micro C**

 **Nouvelles étapes de l'Assistant de projet. Commencez à créer votre nouveau projet, en cliquant sur le bouton Next** :

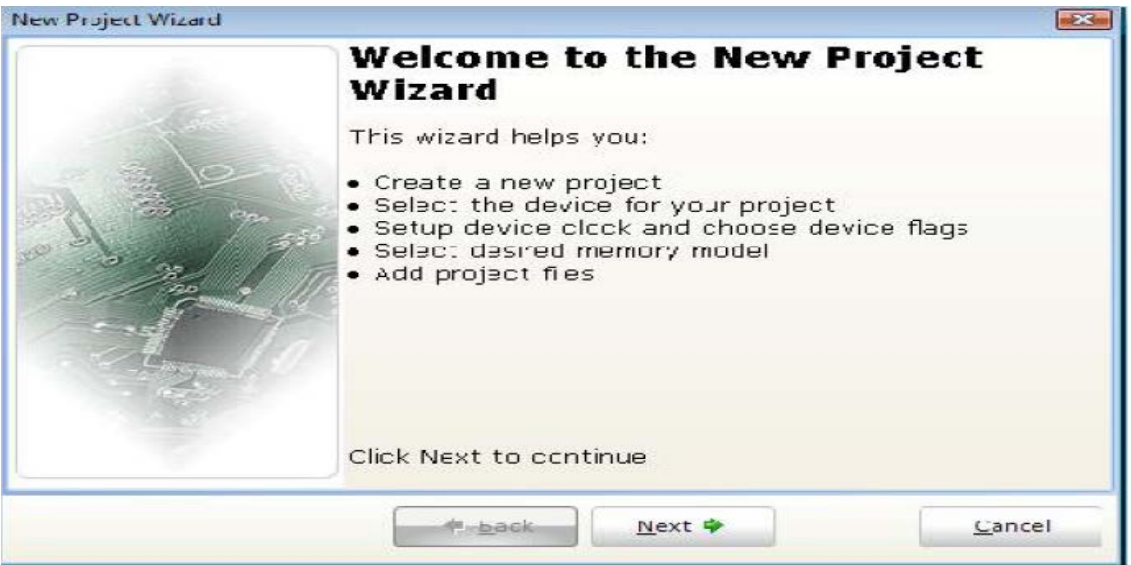

#### **Figure II.3 : créer votre nouveau projet, en cliquant sur le bouton Next**

 Une nouvelle fenêtre apparaitra. comme indiqué sur (figure) il y a plusieurs champs à renseigner comme le nom du projet, l'emplacement du projet, Choix du PIC, choix la fréquence de l'horloge interne du pic

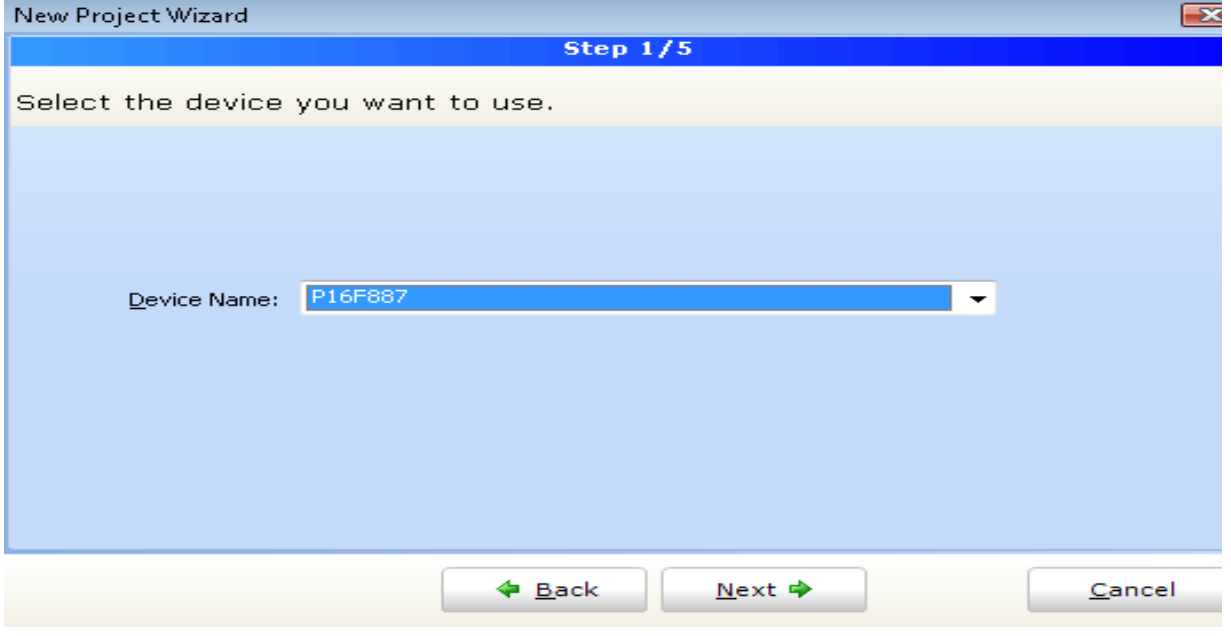

*Figure* **II.4** *: Les configurations de projet [ 1]*

**Deuxième pas - Saisir la valeur de fréquence de l'oscillateur.**

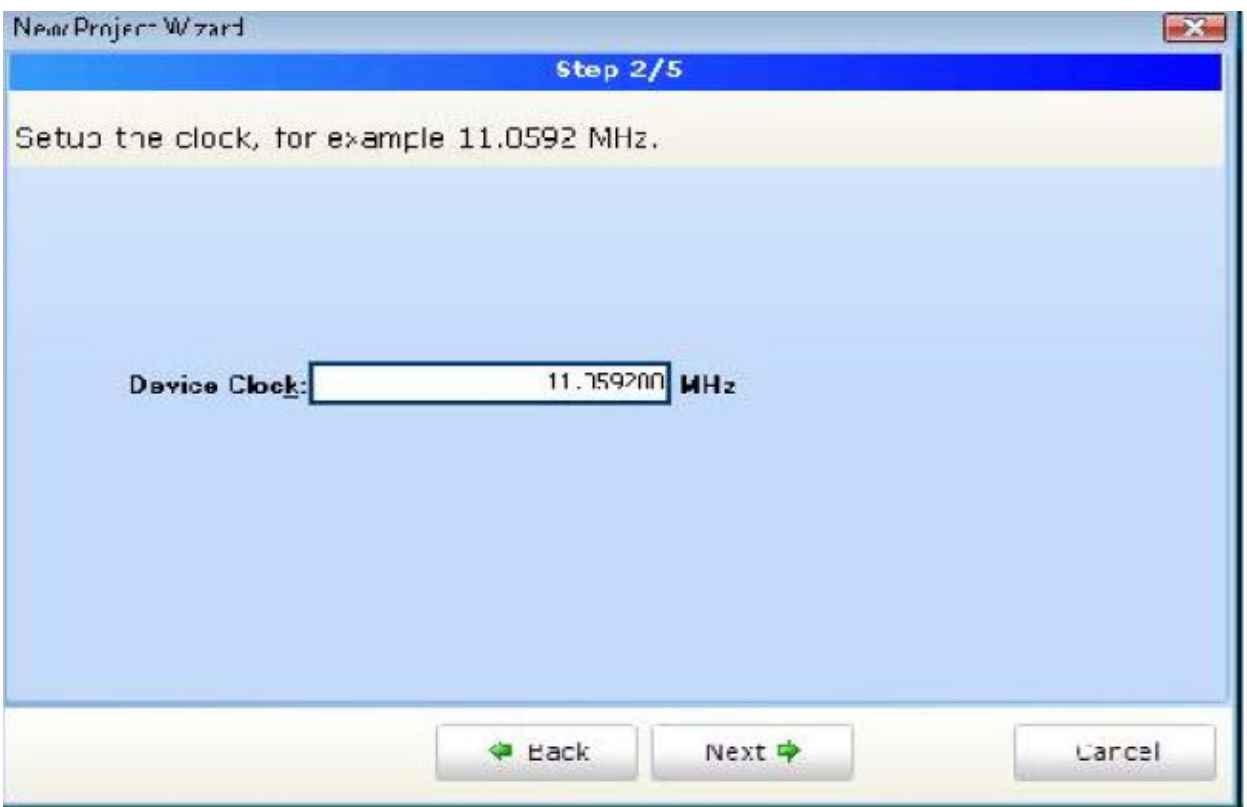

**Troisième pas - Spécifiez l'emplacement où votre projet sera enregistré.**

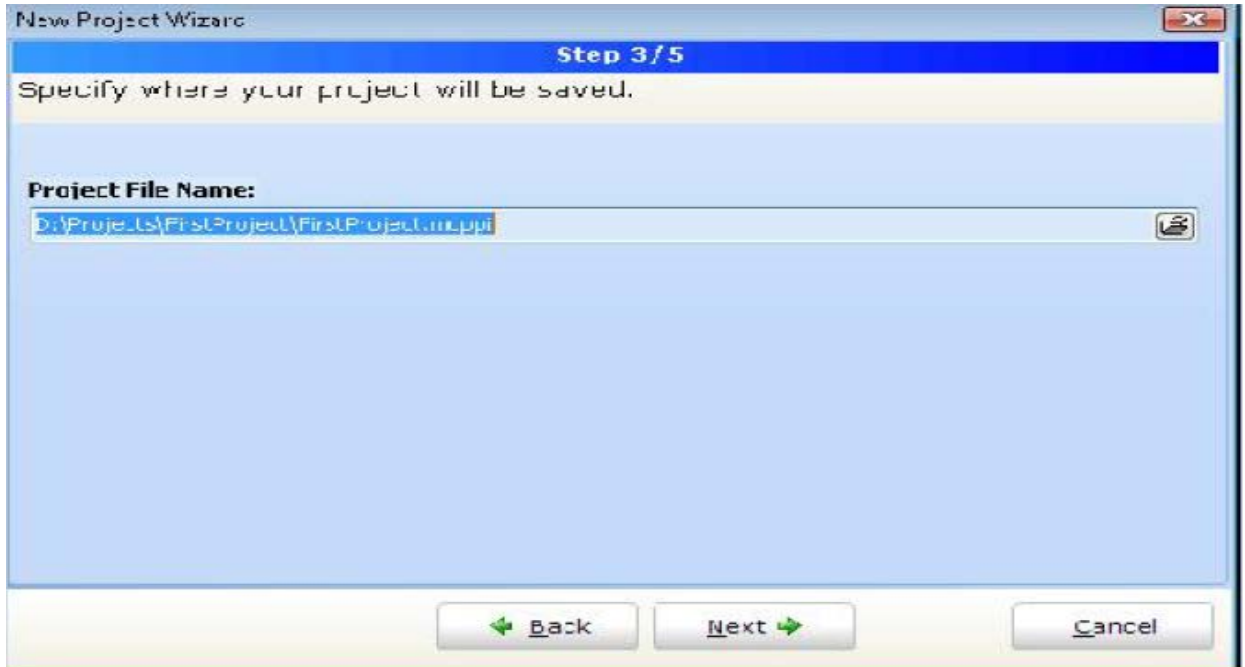

 **Quatrième pas - Ajout pour le projet un fichier s'il sont disponibles en ce moment. vous pouvez toujours ajouter des fichiers de projet plus tard en utilisant** *Project Manager***.** 

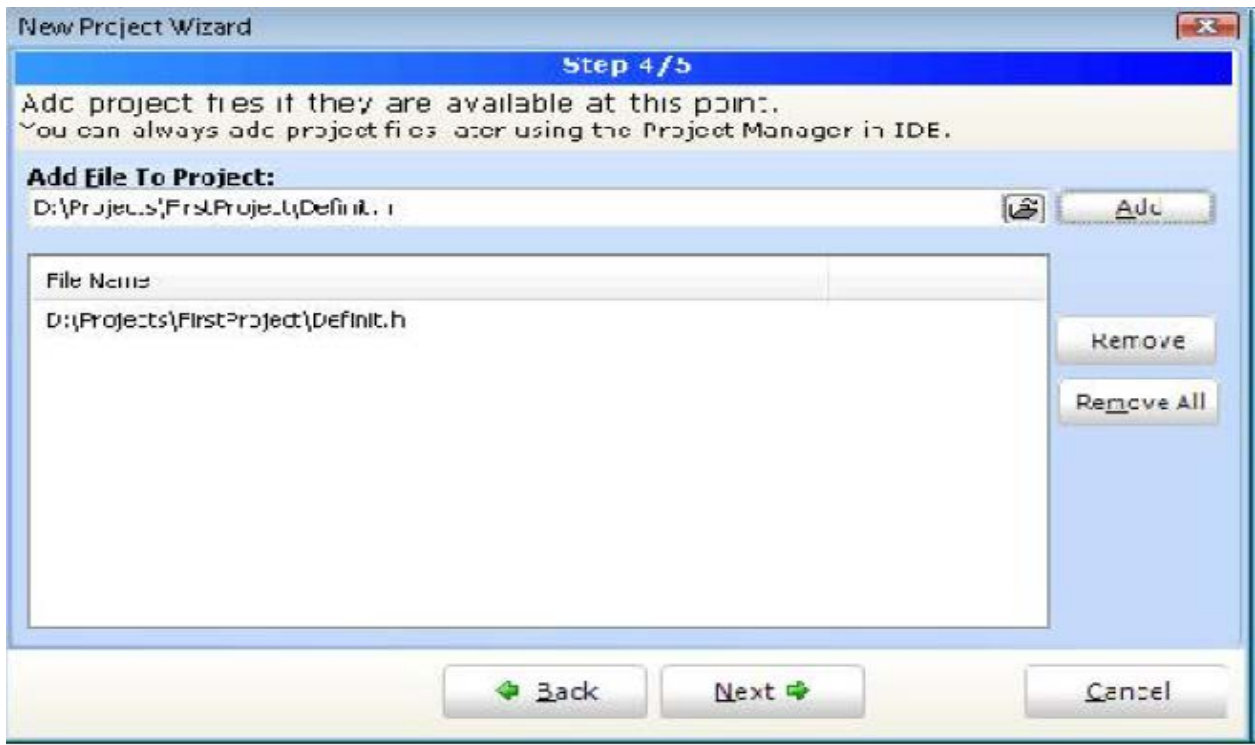

### **Figure II.5: ajouter des fichiers de projet plus tard en utilisant Project Manager [ 1]**

**Cinquième étape - Cliquez sur** *Finish* **pour créer votre nouveau projet.**

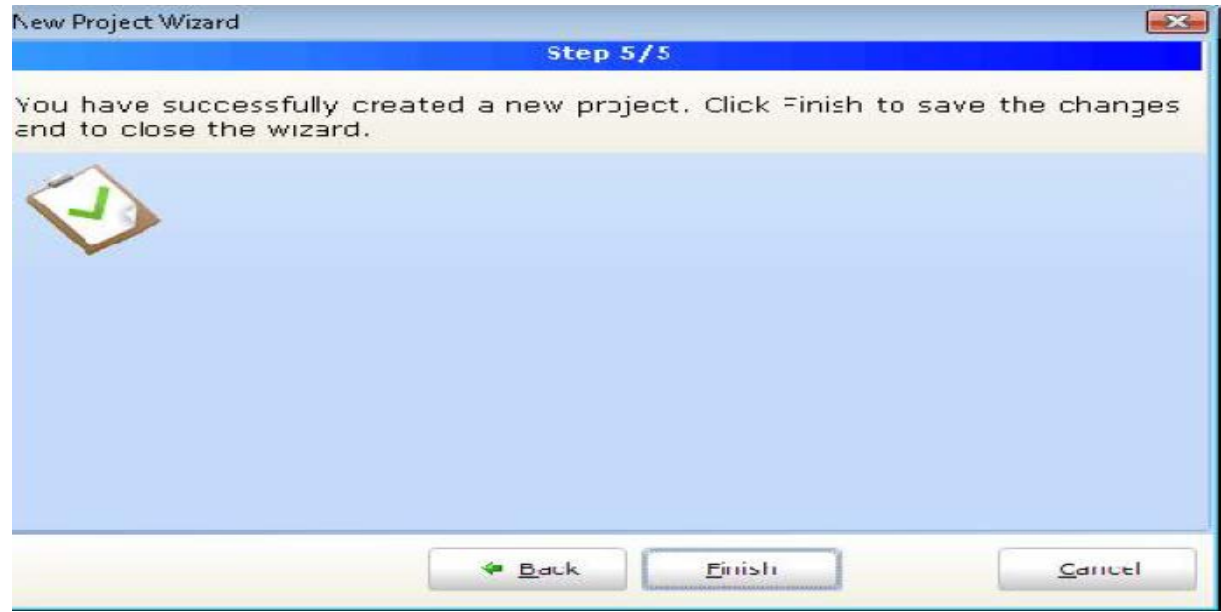

**Figure II.6: Cliquez sur Finish pour créer votre nouveau projet [1]**

 **Après ça, une nouvelle fenêtre (figure.III.12) vide s'affiche pour écrire notre programme**

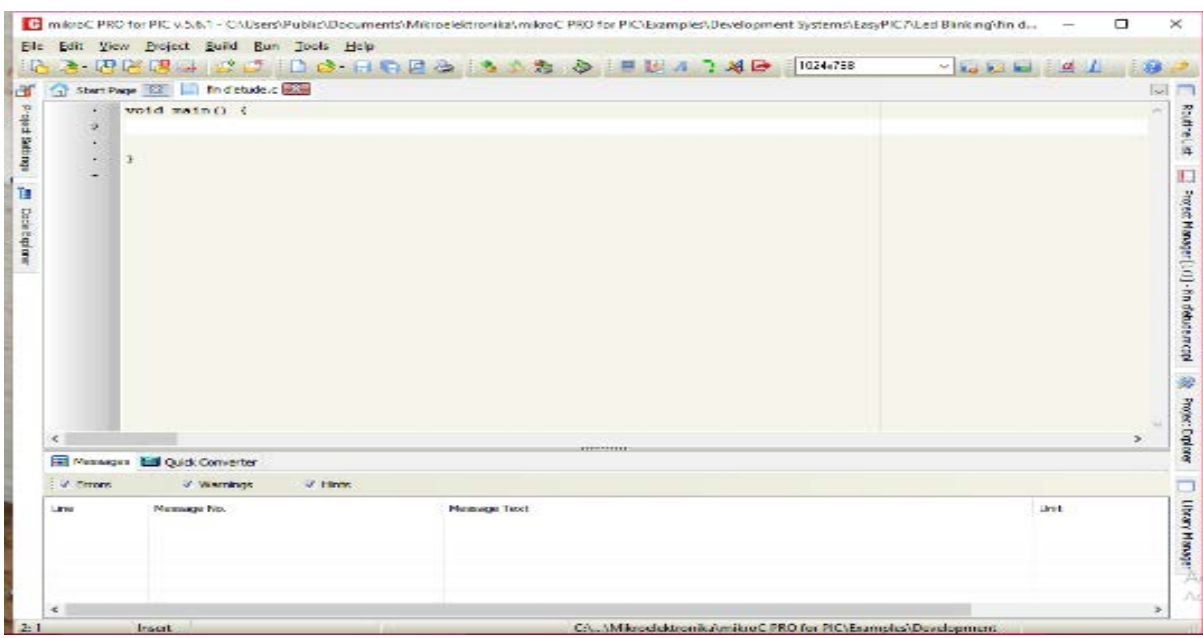

#### **Figure II.7 : Fenêtre de saisie de programme**

#### **II***.3. c .Compilation*

Lorsque vous avez créé le projet et écrit le code source, il est temps de le compiler. Sélectionnez **Project Build** à partir du menu déroulant ou cliquez sur l'icône **Build** dans la barre d'outils du projet.

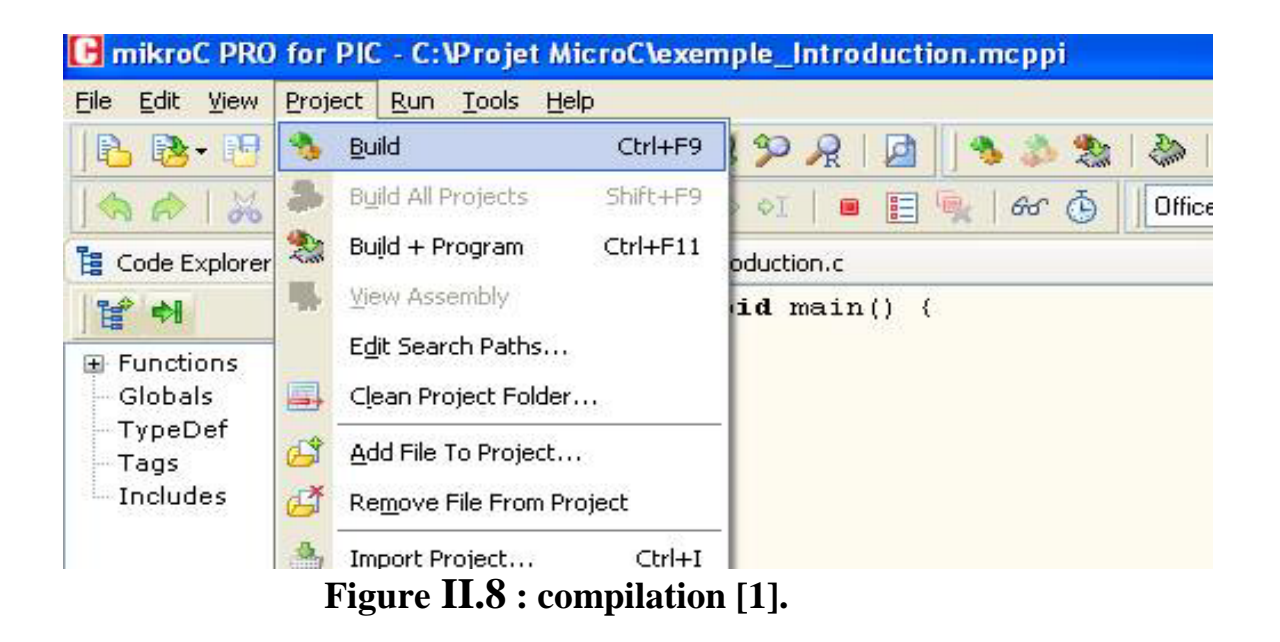

Si plus d'un projet est ouvert, vous pouvez compiler tous ouverts projets en sélectionnant Project > Build All dans le menu déroulant, ou cliquez sur l'icône de la barre d'outils du projet. Barre de progression s'affiche pour vous informer sur l'état de la compilation. S'il y a des quelques erreurs, vous en serez informé dans la fenêtre d'erreur

#### **II***.3. d. Fichiers Sources***:**

#### **Création d'un nouveau fichier source :**

Pour créer un nouveau fichier source, procédez comme suit :

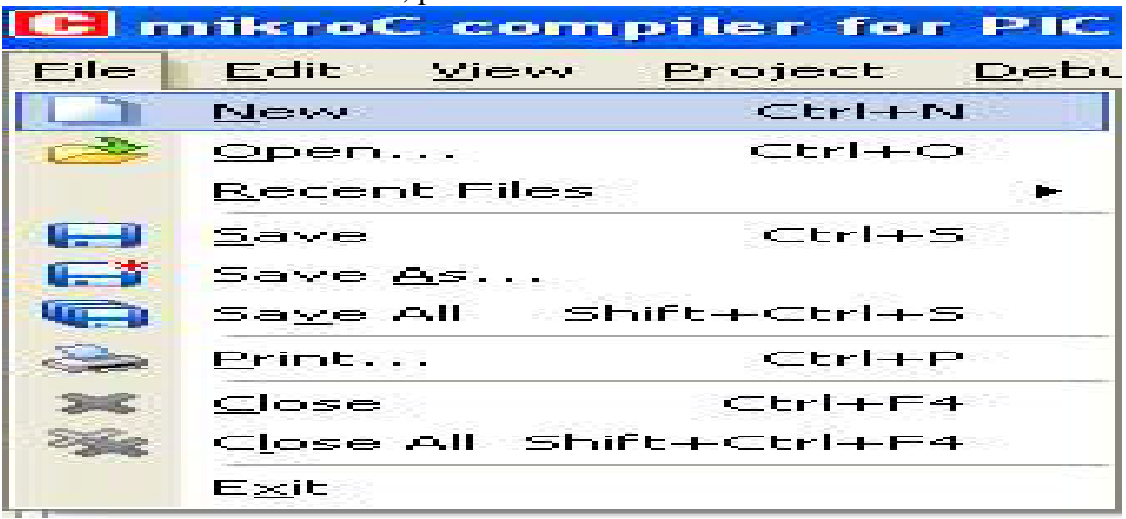

**FigureII.9 : créer un nouveau fichier source [1]**

Sélectionne New depuis le menu Fichier ou pressez Ctrl+N ou cliquez sur l'icône (New File) depuis la barre d'outils File.

Une nouvelle fenêtre s'ouvrira dans laquelle vous pourrez saisir votre code source. Sélectionnez alors Save depuis le menu File ou pressez Ctrl+S ou cliquez sur l'icône (Save File) depuis la barre d'outils (File) et nommez ce dernier comme vous le voulez.

#### **Sauvegarder un fichier :**

Assurez-vous que la fenêtre contenant le fichier que vous voulez sauvegarder est active. Sélectionnez ensuite Save depuis le menu File ou pressez Ctrl+S ou cliquez sur l'icône Save Fail de la barre d'outils File.

|                    | <b>IC: muiteroC compiler for PIC</b> |                    |  |
|--------------------|--------------------------------------|--------------------|--|
| <b>Filling</b>     | Edit y Mew                           | Protect Debt       |  |
| <b>CONTRACT</b>    | <b>STARBOOKS</b>                     | 化三苯苯 机油干的机         |  |
| <b>PERSONAL</b>    | <b>Commentant</b> and a              | <b>CERTIFICATE</b> |  |
|                    | Recent Files                         |                    |  |
|                    | <b>CONTRACTOR</b>                    | - 地名美国爱尔兰人姓氏       |  |
| te en              | <b>CONTRACTOR APPLICATION</b>        |                    |  |
| <u> 1950 - 195</u> | <b>STANDARD AND</b>                  | Shift-exclude St   |  |
| <b>Contract</b>    | <b>For the state of the con-</b>     | 计数据数据 医骨髓神经瘤       |  |
| <b>STATISTICS</b>  | <b>CONTRACTOR</b>                    | 化三苯甲基 医上颌骨切除术      |  |
| <b>STEED</b>       | Close All Shift-Club-F4.             |                    |  |
|                    | 医水泥                                  |                    |  |

 **Figure II.10: sauvegarder un fichier [1].**

#### **Sauvegarder un fichier sous un nom différent**

Assurez-vous que la fenêtre contenant le fichier que vous voulez sauvegarder est active. Sélectionnez ensuite Save As depuis le menu File. Une boîte de dialogue 'Save [nom du fichier] .cas' s'affichera alors. Dans cette boîte, sélectionnez l'emplacement dans lequel vous voulez sauvegarder le fichier. Dans le champ *Nom du fichier*, modifiez le nom du fichier.

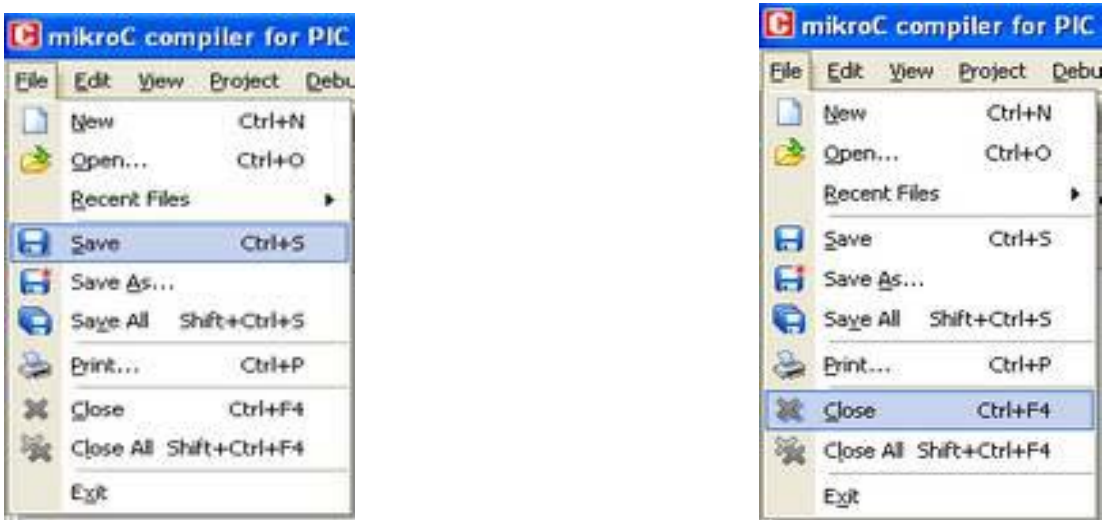

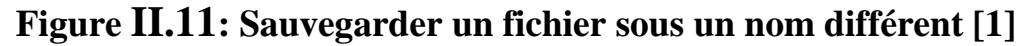

#### **II***.4.* **Règles générale d'écriture en microC :**

Les instructions propres au langage microC doivent être écrites en minuscule (void main (void)).

Les instructions particulières aux microcontrôleurs doivent être écrites en majuscule (TRISB).

Les retours à la ligne et les espaces servent uniquement à aérer le code

 $\Box$ Toutes instructions ou actions se terminent par un point virgule «; ».

#### **II***.5.* **Début et fin d'un programme :**

En langage microC, un programme commence avec les mots-clés: void main()

Après cela, une accolade ouvrante est utilisée pour indiquer le début du corps de programme.

Le programme se termine par une accolade fermante. Ainsi, comme indiqué dans le Code-source 2.1, le programme a la structure suivante :

```
void main()
{
// Votre code ici
}
```
#### **II***.6.* **Fin d'une instruction :**

Le point virgule « ; » indique la fin d'une instruction, sinon une erreur du compilateur sera générée.

 $j = 5$ ; // correcte  $j = 5$  // erreur

Espaces blancs

Les espaces blancs sont des espaces, des flans, les tabulations et les caractères de nouvelle ligne. Le compilateur MicroC ne tient pas compte tous les espaces blancs. Ainsi, les trois séquences suivantes sont identiques :

int i; char j; Ou int i; char j; Ou int i; char j; même, les séquences suivantes sont identiques :  $i=j+2;$ Ou  $i=j$  $+2;$ 

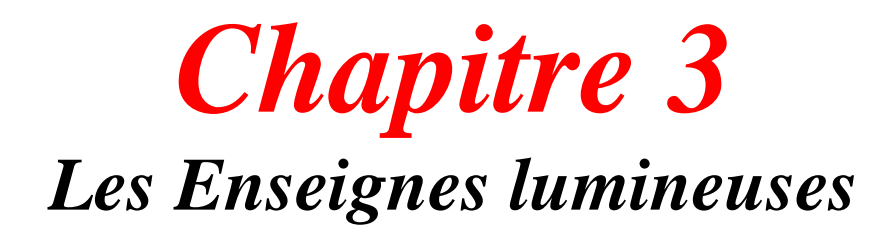

#### **III.1. Enseignes lumineuses**

Le choix du système d'éclairage est une étape importante dans la conception d'une enseigne, car il permet à l'entreprise de se distinguer de ses concurrents et d'être visible pendent les heures de fermeture.

C'est pourquoi la place des **enseignes lumineuses** dans l'activité commerciale joue un rôle clé [13].

#### **III .1.1. Définition :**

L'enseigne lumineuse est l'un des moyens les plus efficaces de la communication publicitaire. Quelle que soit la technologie d'éclairage utilisée, elle est toujours équipée d'un éclairage soit à LED, soit à néon.

Elle se compose de toutes les inscriptions, formes ou images lumineuses pouvant être apposées sur la façade d'un immeuble où une activité est exercée.

L'enseigne, qu'elle soit éclairée ou non, est un moyen d'affichage qui permet [13] :

- attirer des clients.
- Amélioration de l'image.
- Pour déplacer un message.

#### **III .1.2.Types d'enseignes lumineuses**

Les enseignes lumineuses permettent d'améliorer le travail de jour et de nuit et se déclinent en différents modèles [13] :

- les caissons lumineux.
- Les enseignes à LED.
- Les enseignes à néon.

Les enseignes lumineuses peuvent être :

- Il doit être allumé de l'intérieur, comme c'est le cas pour les caissons lumineux ou certaines lettres d'enseigne.
- soit rétro-éclairées [13].

#### **III .1.3.Pourquoi choisir une enseigne lumineuse ?**

Une enseigne lumineuse est un visuel de l'entreprise qui améliore la communication avec le client. Placer une enseigne lumineuse sur son entreprise ou son magasin vous permet de [13] :

- de se démarquer de la concurrence.
- Attirer l'attention des clients.
- d'être visible de jour comme de nuit.

#### **III .1.4.Utilisation :**

Une enseigne lumineuse est très utile pour un magasin ou une entreprise, que ce soit placé dans une rue animée ou dans un quartier commerçant.

Nous trouvons cet outil dans [13] :

- les enseignes publicitaires.
- les enseignes de magasins.
- les pharmacies, boulangeries, et restaurants, etc.

#### **III .2.Enseigne lumineuse à LED**

L'**enseigne lumineuse à LED** est une forme de publicité dynamique utilisant des diodes et pouvant être contrôlé à distance via un ordinateur. Ainsi, il offre de nombreux avantages par rapport à l'enseigne traditionnelle à néon ou le caisson lumineux [13].

#### **III .2.1.Définition :**

Le mot LED vient de l'anglais ''Light Emitting Diode ''- diode lumineuse ou électroluminescente. Quand le courant circule dans la diode en sens passant, elle émet de la lumière avec une longueur d'onde qui dépend du matériau du semi-conducteur.

Selon vos besoins, le type de LED sera différent. Les diodes pourront être monochrome (blanc, rouge, vert, bleue….) ou RVB (technologie définissant le mélange des couleurs Rouge, Vert et bleue dans l'éclairage) avec un affichage statique (constant) avec possibilité de contrôle de la durée marche/arrêt, ou dynamique (changeant selon programmation) [14].

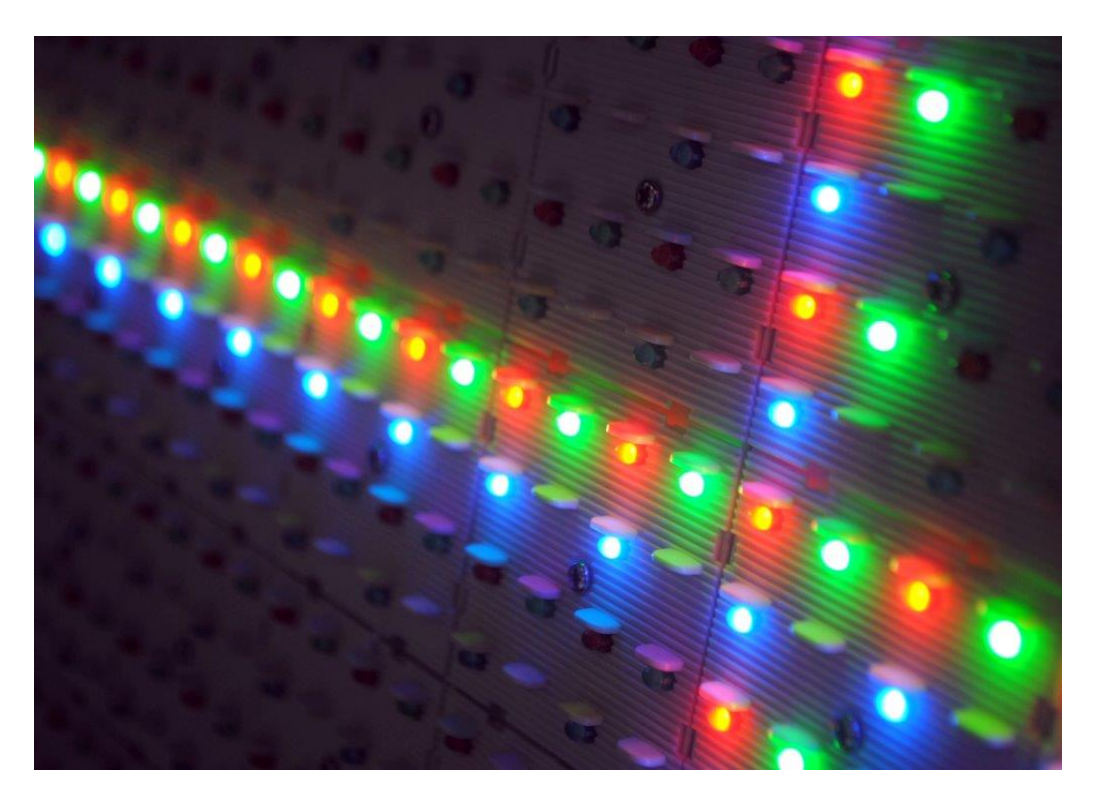

 **Figure III.1 : photo réel d'une enseigne lumineuse à LED**

En fonction des matériaux de l'enseigne, la couleur diffusée sera différente. Cette matière déterminera également la longueur d'onde de l'éclairage émis [14].

#### **III .2.2.Consommation électrique**

C'est le premier grand avantage de la technologie LED : son rapport consommation/puissance lumineuse est imbattable. Un exemple de champ d'éclairage domestique peut remplacer n'importe discours technique**:** à la puissance de lumière équivalent, une ampoule LED utilise jusqu'à 10 fois moins d'énergie qu'une ampoule à incandescence**.**

Dans l'enseigne, ou l'éclairage fixe est l'un des critères spécifiques, le rendement de la LED permet d'optimiser le coût de fonctionnement, se distinguant nettement des autres technologies. La recherche et le développement des produits LED tendent toujours à améliorer le rendement et l'efficacité lumineuse (ce qui se traduit par le rapport lumen/watt ou Lm/w) de ces produits. Nous pouvons prendre comme exemple très concret l'apparition il y a quelques années des focales sur les LED, qui sont des lentilles positionnées sur la source lumineuse, qui permettent d'accentuer l'angle de diffusion du faisceau lumineux et qui optimisent ainsi ce qu'on nomme le pouvoir de diffusion de la LED, offrant une meilleure homogénéité de d'éclairage en comparaison avec un produit équivalent en termes de consommation mais sans focales.

Pour aller encore plus loin dans cette idée, les lentilles ont-elles-mêmes connue une évolution, passant d'une lentille ovale à ce qu'on appelle une lentille papillon, qui permet une nouvelle fois d'accentuer encore l'angle de diffusion de lumière. Afin de connaitre avec précision l'angle de diffusion d'un produit LED, il est intéressant de pouvoir consulter la courbe photométrique de ce dernier, qui est par définition un schéma essentiel de l'éclairage qui donne l'aperçu de la répartition de l'éclairement dans l'espace [14].

#### **III .2.3.Présentation des types de LED**

Pour vous donner une idée variété de produits à LED, voici ci-dessous des produits que nous utilisons tous les jours dans le monde de l'enseigne et de l'éclairage, ainsi que leurs applications les courantes. Il est vrai qu'il peut être difficile de se retrouver dans le flux de produits à base de LED sur le marché.

Toutefois, un professionnel sera en mesure de vous guider vers le produit qui correspond le mieux à vos besoins et aux effets que vous souhaitez apporter à vos projets, et cela en prenant en considération l'ensemble des caractéristiques techniques (angle de diffusion de la lumière, puissance du faisceau, type de matériaux ou surface à éclairer…) [14].

**LED point à point (monopix) pour petites et grandes enseignes à points lumineux apparents**

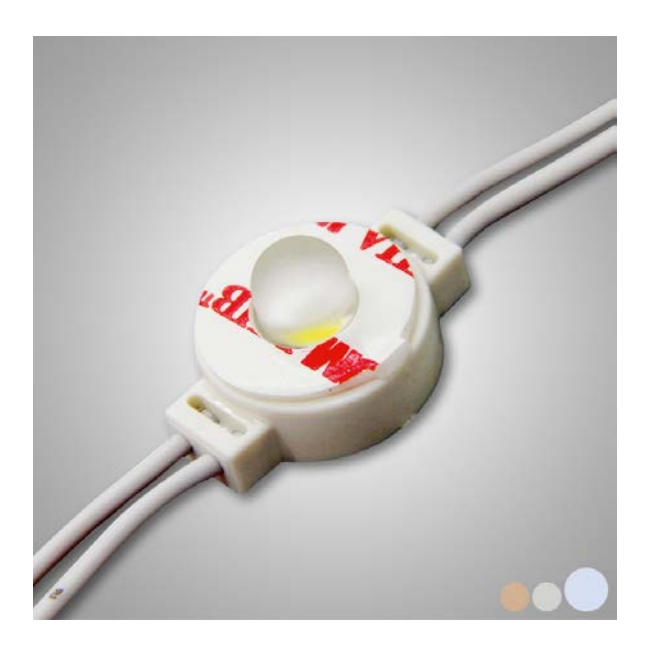

 **Figure III.2 : photo réel de LED point à point**

**LED modules en 1 point (Mono) ou 2 ou 3 points (Line) pour éclairage du fond et périphérique de caissons, drapeaux et totems, ainsi que pour les rampes lumineuses**

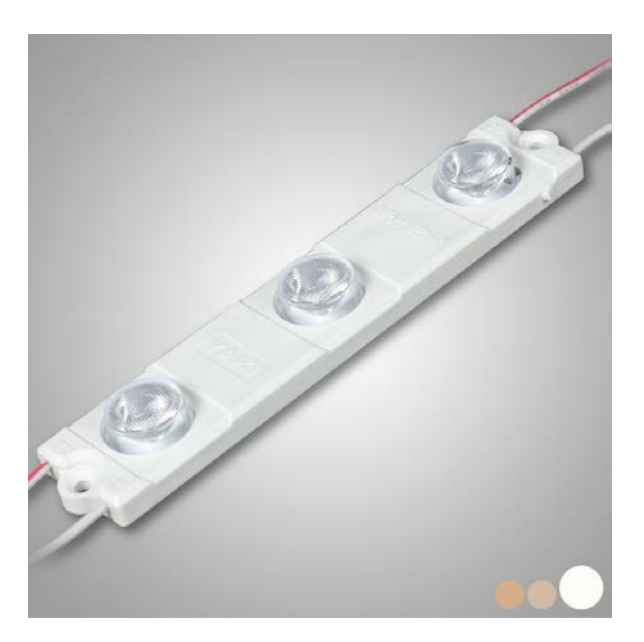

 **Figure III.3 : photo réel de LED en 1 point ou 2 ou 3 points**

**LED en ruban flexstrip (flexible, nu ou enveloppé dans du silicone transparent) pour éclairage des lettres, logos et panneaux, ainsi que celui de l'agencement et de l'immobilier**

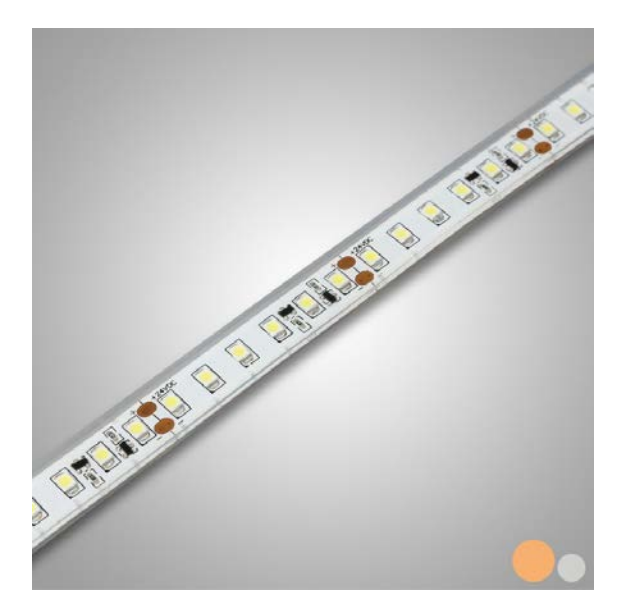

 **Figure III.4 : photo réel de LED en ruban flexstrip**

**LED box (rampe lumineuse) permettant l'éclairage tangentiel**

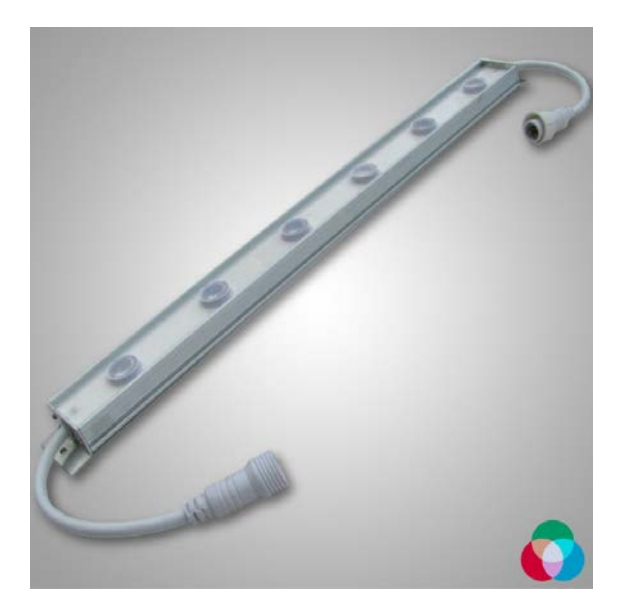

 **Figure III.5: photo réel de LED box (rampe lumineuse)**

**Projecteur LED (sur fixation orientable) pour grandes surfaces extérieures ou intérieures** 

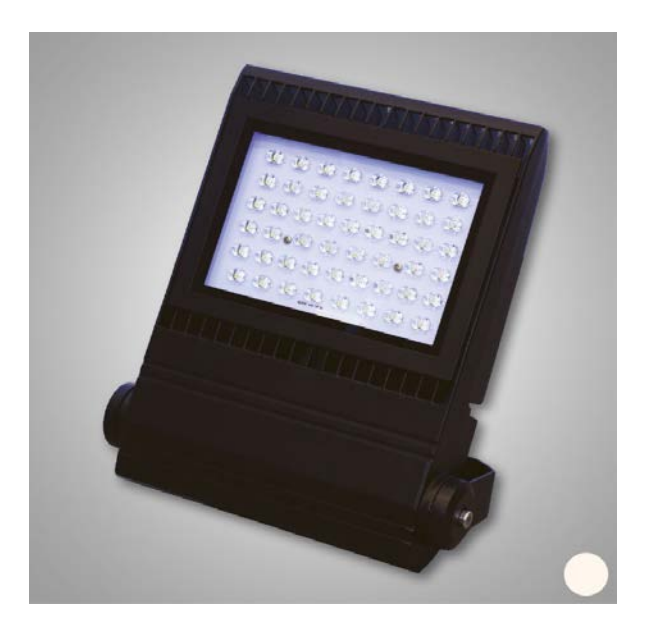

 **Figure III. 6: photo réel de projection LED** 

**Sport LED, pour éclairage ponctuel, usage intérieur ou extérieures, possibilité de fixation au sol**

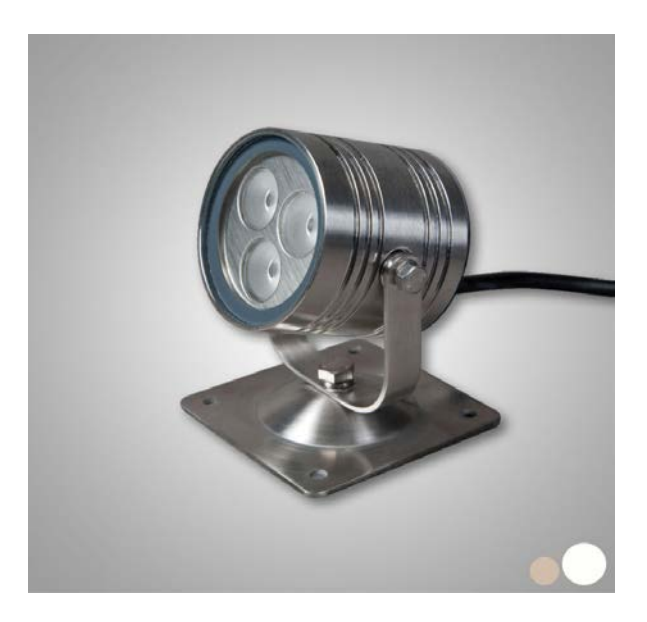

 **Figure III.7: photo réel de sport LED** 

**« Wall washing » avec sources de lumière renvoyant le flux vers des surfaces planes.**

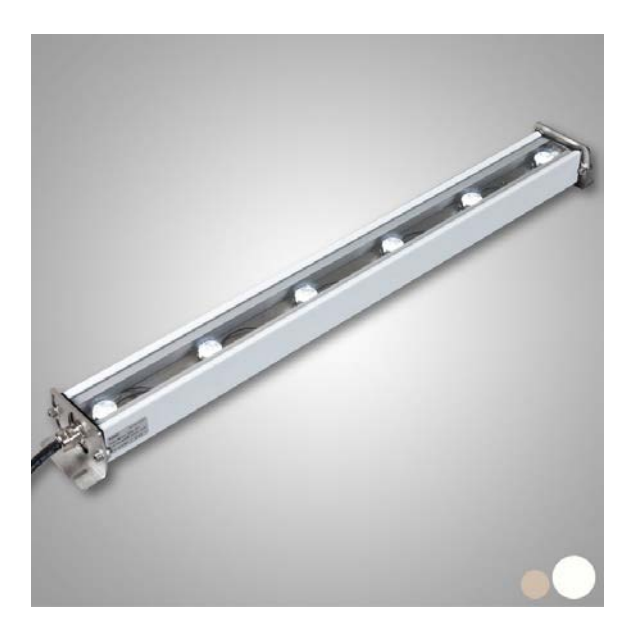

 **Figure III.8: photo réel de Wall washing**

**Le « Focal LED » projecteur pour l'éclairage de bâtiments, ponts, façades et expositions architecturales.**

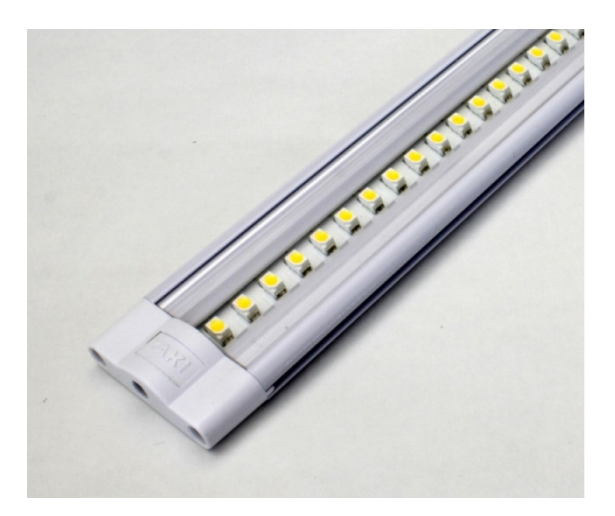

 **Figure III.9: photo réel de Focal LED**

#### III **.2.4. Type d'enseigne à LED :**

L'enseigne LED peut être utilisé en intérieur comme en extérieur. En fonction de vos besoins, vous pourrez choisir entre [14] :

- L'enseigne à LED programmable :
	- o Placée en extérieur, vous pouvez la programmer de manière à obtenir un clignotement ou un défilement.
	- o Elle permet également de diffuser un message au public de jour comme de nuit.
- L'enseigne à LED de décoration :
	- o Placée en intérieur, cette enseigne lumineuse à LED regroupe les enseignes de type écran d'affichage à LED ou les enseignes décoratives à LED.
	- o Elle vous permet de mettre en avant un message publicitaire ou une offre commerciale.

#### **III .2.5.La différence entre les enseignes d'intérieur et d'extérieur**

Au niveau de la conception technique pas vraiment : nos enseignes fonctionnent aussi bien dehors que dans des espaces clos : leur dispositif d'éclairage, enfermé dans des résines translucides, répond aux normes de l'indice IP (standard international d'étanchéité et de résistance aux éléments). Mais la législation sur les risques d'incendie distingue bien, elle, les produits qui sont destinés à l'extérieur de ceux d'intérieur. Cela détermine par exemple le choix des matériaux ou des composants d'alimentation dans la conception d'une enseigne [14].

#### **III .2.6.Avantages des enseignes à LED**

De par l'utilisation des diodes, l'**enseigne à LED** se démarque des enseignes concurrentes par deux aspects :

- Économique, car les diodes possèdent une très longue durée de vie : elles peuvent éclairer intensément une enseigne pendant plus de 100 000 heures.
- Écologique, car les enseignes à LED ne diffusent pas d'UV ni d'infrarouge et elles se recyclent entièrement.

L'enseigne à LED offre également d'autres avantages :

- Elle peut être manipulée sans danger, même lorsque l'électricité la traverse.
- À l'inverse de l'enseigne à néon elle résiste aux chocs, aux vibrations ou aux changements de température.
- Elle permet un rendu des couleurs puissant.
- Suivant le modèle, elle peut aussi être animée (jeux de lumière) et programmée en choisissant le type de messages publicitaires ou d'éclairement à distance, et ce, sans amoindrir sa durée de vie [14].

#### III **.2.7.Inconvénients des LED :**

En raison de son **coût très élevé**, l'enseigne à LED a un inconvénient majeur par rapport aux autres enseignes lumineuses. Néanmoins, elle permet un amortissement rapide du fait de sa faible consommation d'électricité et de sa longue durée de vie.

L'enseigne à LED présente un autre inconvénient par rapport aux [enseignes néons](https://enseigne.ooreka.fr/comprendre/neon-enseigne) et aux [caissons lumineux](https://enseigne.ooreka.fr/comprendre/caisson-lumineux) : **son angle d'éclairage est réduit**, car les LED ne permettent pas encore de distribuer la lumière à 360 degrés [14].

### **III .3.La partie pratique**

Dans cette partie, nous commencerons par plus précisément la partie concernant la réalisation du l'enseigne et ses différents étapes.

### **III.3.1. La simulation de circuit par ISIS:**

Avant de passer à la réalisation pratique de notre système nous avons eu recours à la simulation des différentes parties du système.

Pour cela on a utilisé le logiciel ISIS qui est un très bon logiciel de simulation en électronique. ISIS est un éditeur de schémas qui intègre un simulateur analogique, logique ou mixte. Toutes les opérations se passent dans cet environnement, aussi bien la configuration des différentes sources que le placement des sondes et le tracé des courbes.

La simulation permet d'ajuster et de modifier le circuit comme si on manipulait un montage réel. Ceci permet d'accélérer le prototypage et de réduire son coût.

Il faut toujours prendre en considération que les résultats obtenus de la simulation sont un peu différents de celles du monde réel.

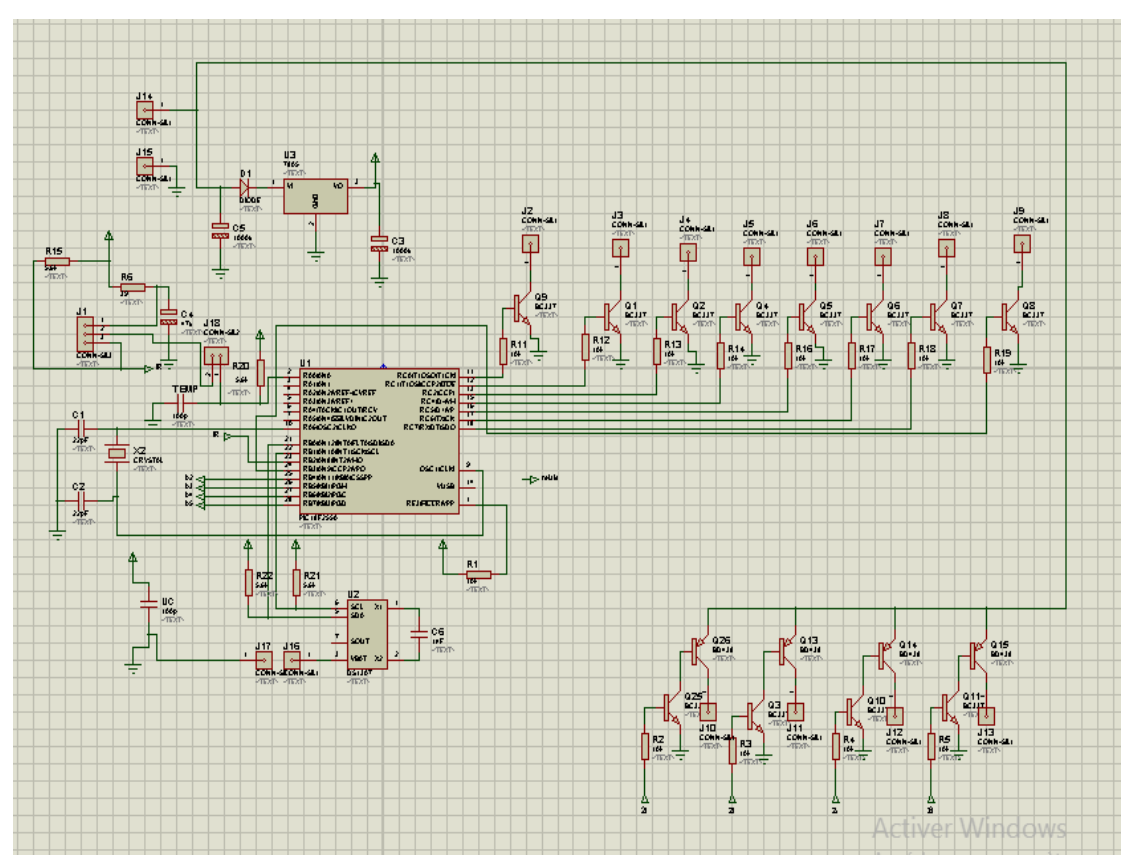

 **Figure III.10: la simulation du circuit dans proteus isis**

Dans notre circuit on a trois grandes parties :

**La première** : c'est le microcontrôleur (pic 18F2550), la partie dans laquelle on va charger notre programme et simuler avec proteus Isis.

La deuxième : c'est l'horloge de temps réel DS1307, la partie dans laquelle nous allons gérer l'heure et date.

**La troisième :** c'est enseigne lumineuse, la partie dans laquelle on va afficher notre résultat (date, heure et température).

#### **III.3.2.Le circuit imprimé (le circuit de platine)**

Pour créer des circuits imprimés, nous avons utilisé le logiciel ARES. ARES est un logiciel de création de circuits imprimés facilitant le routage entre les différents composants et leurs positionnement, ainsi que la visualisation du circuit en 3D.

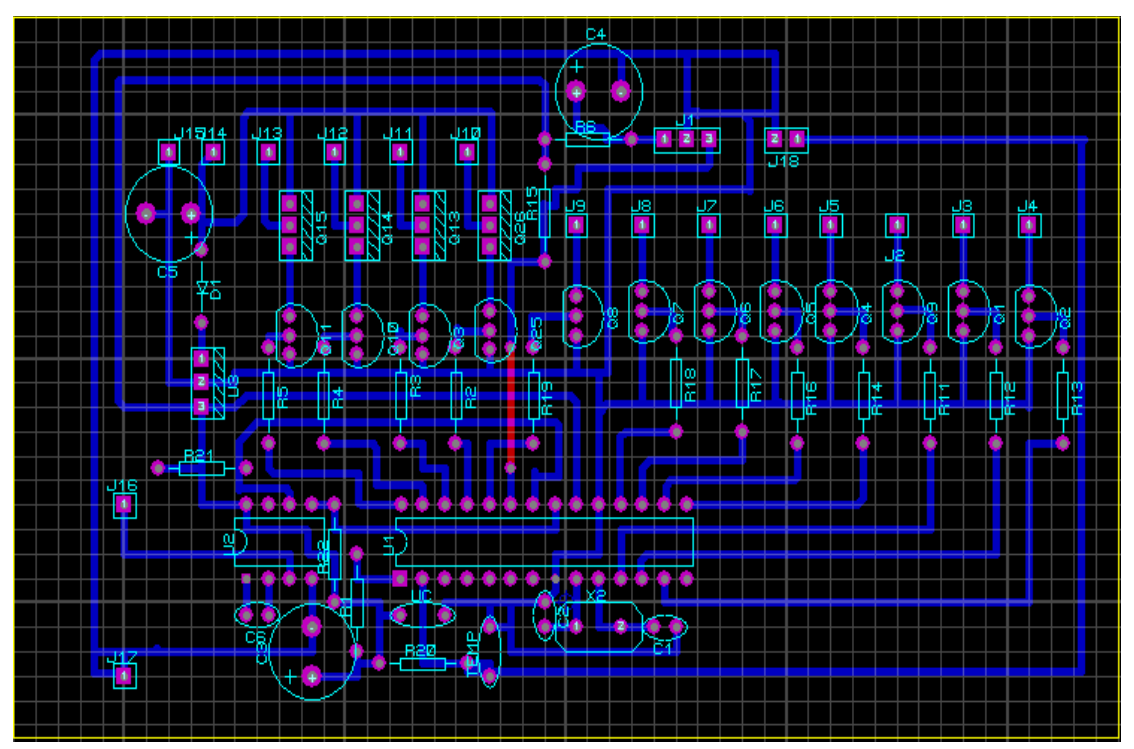

**Figure III.11:** *Circuit imprimé dans ARES proteus*

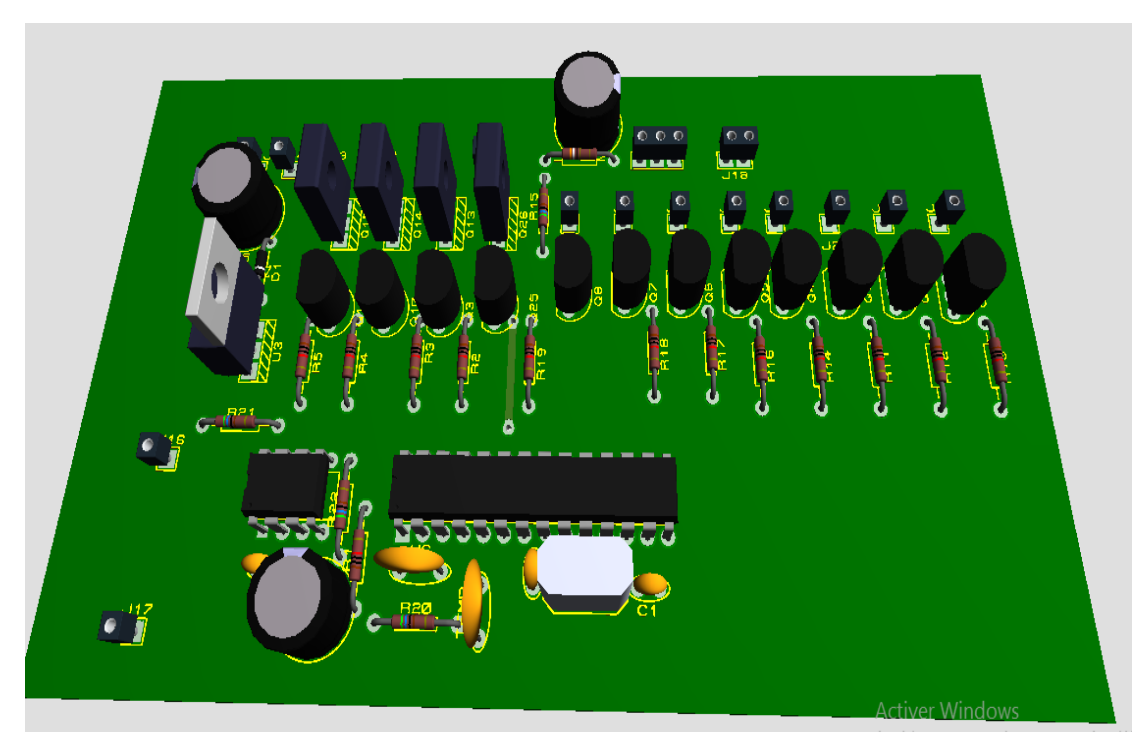

Figure **III**.12: *Visualisation 3D du circuit imprimé*

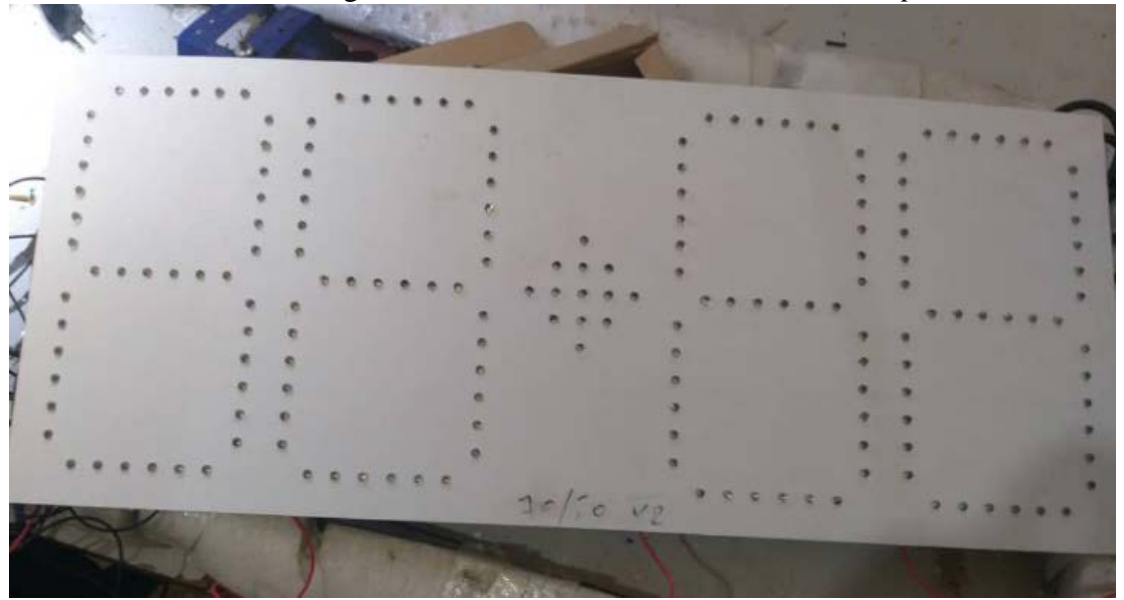

**Figure III.13 :** *Photo réel de l'enseigne lumineuse*

### **Conclusion**

Dans ce chapitre, nous avons parlé de tout ce qui concerne des enseignes lumineuses et de leur lieu d'utilisation. Et on a parlé aussi de la partie du circuit simulée, faire le schéma d'implantation dans le logiciel ISIS de tous les composants électriques de l'afficheur, où on a pu voir le comportement de l'afficheur lors de la simulation de date et horloge et température tout cela piloté par le microcontrôleur comme s'il s'agissait d'un modèle réel. La simulation donnait des résultats satisfaisants.

### **Conclusion générale et perspectives**

**Dans ce projet, nous avons pu réaliser un dispositif matériel et logiciel assurant les enseignes lumineuses conçues pour afficher l'heure, la date et la température.**

**Nous sommes arrivés dans ce travail à acquérir des connaissances en programmation pour les microcontrôleurs PIC sous le compilateur Mikroc et de dépasser les problèmes trouvés dans la simulation sous Isis PROTEUS ainsi qu'enrichir nos compétences en électronique. Comme perspective pour notre travail nous avons ajouté d'une télécommande pour faciliter le changement de l'heure, de date et de température.** 

**Enfin, nous souhaitons que notre travail soit bénéfique à toute personne souhaitant réaliser ce genre des enseignes lumineuse et qu'il pourra être achevé par d'autres étudiants dans le but d'améliorer et de simplifier encore plus son fonctionnement.**

# **Références**

[1**]** projet fin d'étude par : Boulouiz.

[**2]** https://askri-t.jimdo.com >app>download

[3]https://www.technologuepro.com/microcontroleur /les-

microcontroleurs-pic.htm

[4]https://fr.m.wikipedia.org/wiki/microcontroleur\_pic

[5]https://www.igm.univ-mlv.fr

**[6]**projet fin d'étude par :AFTIS FATAH ,AKKOUCHE MERZOUK

**[7]**https://openclassrooms.com/fr/cources

**[8]** https://www.electronique\_mixte.fr

**[9]** https://www.researchgate.net

[11] caractéristique du pic 18F2550 : document écrit par Alexandre galodé.

**[12]**https://www.carnetdumaker.net/articles/utiliser\_un\_module\_horloge \_temps\_reelds1307\_avec\_une carte- arduino- genuino/

[13]https://enseigne.ooreka.fr/comprendre/enseigne-lumineuse

**[14]**https://www.exosigns.fr/enseigne-led

#### **Annexes :**

*Liste des composants :*

- pic 18F2550
- Q1 , Q2 , Q3 , Q4, Q5, Q6 , Q7, Q8 , Q9 , Q10 , Q11 , Q25 Bc337 .
- Q13, Q14, Q15, Q26, BD438.
- R1,R2,R3 ,R4,R5,R11,R12,R13,R14,R16,R17,R18,R19 10Ω .
- R15, R20, R21, R22 5.6 kΩ.
- R6 39 Ω
- C3, c5  $1000 \text{ µf.}$
- $C4$  47 µf.
- C1, c2 22  $\mu$ f.
- C, Uc 100 pF.
- U2 DS1307.
- U3 7805.
- $\bullet$  X2 4 MHz.
- C6 32 768 KHz.
- J1,J2,J3,J4,J5,J6,J7,J8,J9,J10,11,J12,J13,J14,J15 .
- LED 181.